<span id="page-0-0"></span>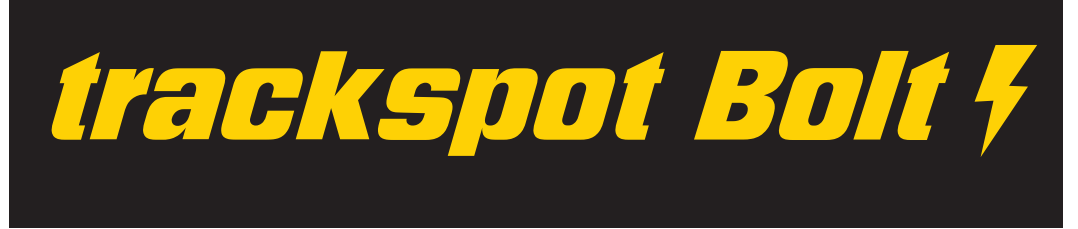

# **trackspot® Bolt User Manual**

© Barco Lighting Systems, Inc. 2011, All Rights Reserved

Information and specifications in this document are subject to change without notice. Barco Lighting Systems assumes no responsibility or liability for any errors or inaccuracies that may appear in this manual.

Trademarks used in this text:

High End Systems, Wholehog, trackspot and Lithopatterns are registered trademarks: and Internal Effects, the High End Systems globe logo, and the Hog logo are trademarks of Barco Lighting Systems, Inc. . Belden is a registered trademark of Belden, Inc.

Other trademarks and trade names may be used in this document to refer to either the entities claiming the marks and names or their products. High End Systems disclaims any proprietary interest in trademarks and trade names owned by others.

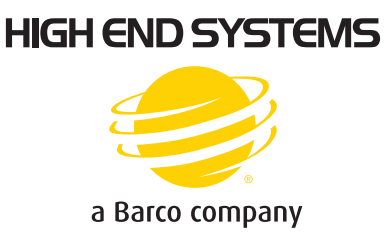

trackspot Bolt User Manual Version 1.0 December, 2011

# <span id="page-1-0"></span>**Contact Information**

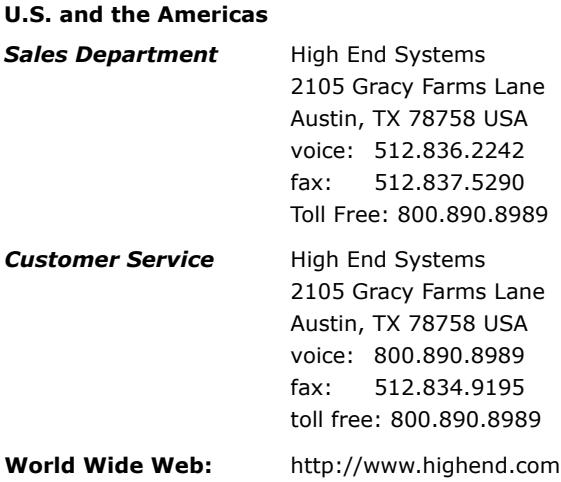

# <span id="page-2-0"></span>**Product Modification Warning**

High End Systems products are designed and manufactured to meet the requirements of United States and International safety regulations. Modifications to the product could affect safety and render the product noncompliant to relevant safety standards.

Mise En Garde Contre La Modification Du Produit

Les produits High End Systems sont conçus et fabriqués conformément aux exigences des règlements internationaux de sécurité. Toute modification du produit peut entraîner sa non conformité aux normes de sécurité en vigueur.

#### Produktmodifikationswarnung

Design und Herstellung von High End Systems entsprechen den Anforderungen der U.S. Amerikanischen und internationalen Sicherheitsvorschriften. Abänderungen dieses Produktes können dessen Sicherheit beeinträchtigen und unter Umständen gegen die diesbezüglichen Sicherheitsnormen verstoßen.

Avvertenza Sulla Modifica Del Prodotto

I prodotti di High End Systems sono stati progettati e fabbricati per soddisfare i requisiti delle normative di sicurezza statunitensi ed internazionali. Qualsiasi modifica al prodotto potrebbe pregiudicare la sicurezza e rendere il prodotto non conforme agli standard di sicurezza pertinenti.

#### Advertencia De Modificación Del Producto

Los productos de High End Systems están diseñados y fabricados para cumplir los requisitos de las reglamentaciones de seguridad de los Estados Unidos e internacionales. Las modificaciones al producto podrían afectar la seguridad y dejar al producto fuera de conformidad con las normas de seguridad relevantes.

## <span id="page-3-0"></span>**Important Safety Information**

Instructions pertaining to continued protection against fire, electric shock, and injury to persons are found throughout this manual. Please read all instructions prior to assembling, mounting, and operating this equipment.

The following international caution and warning symbols appear in margins throughout this manual to highlight messages.

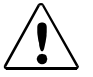

**This symbol appears adjacent to Caution messages. Not heeding these messages could result in personal injury and/or damage to equipment.**

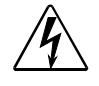

**This symbol appears adjacent to high voltage warning messages. Not heeding these messages could result in serious personal injury.**

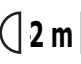

**2 m This symbol indicates the minimum focus distance from a combustible object.**

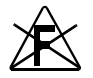

**This symbol cautions against mounting the fixture on or near a flammable surface.**

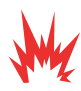

**This symbol indicates an explosion hazard.**

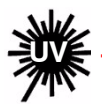

**This symbol cautions against an Ultraviolet Radiation hazard.** 

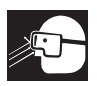

**This symbol indicates that eye protection should be worn to prevent potential injury.**

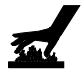

**This symbol indicates that, while operating, equipment surfaces may reach very high temperatures. Allow the fixture to cool before handling.**

# <span id="page-4-0"></span>**Warranty Information**

#### <span id="page-4-1"></span>**Limited Warranty**

Unless otherwise stated, your product is covered by a three year parts and labor limited warranty. Dichroic filters and LithoPatterns<sup>®</sup> high resolution glass gobos are not guaranteed against breakage or scratches to coating. It is the owner's responsibility to furnish receipts or invoices for verification of purchase, date, and dealer or distributor. If purchase date cannot be provided, date of manufacture will be used to determine warranty period.

#### <span id="page-4-2"></span>**Returning an Item Under Warranty for Repair**

It is necessary to obtain a Return Material Authorization (RMA) number from your dealer or point of purchase BEFORE any units are returned for repair. The manufacturer will make the final determination as to whether or not the unit is covered by warranty. Lamps are covered by the lamp manufacturer's warranty.

A fixture must be returned in its original packaging. Any other parts returned to High End Systems must be packaged in a suitable manner to ensure the protection of such product unit or parts, and such package shall be clearly and prominently marked to indicate that the package contains returned Product units or parts and with an RMA number. Accompany all returned Product units or parts with a written explanation of the alleged problem or malfunction. Ship returned Product units or parts to: 2105 Gracy Farms Lane, Austin, TX 78758 USA.

#### *Note: Freight Damage Claims are invalid for fixtures shipped in non-factory boxes and packing materials.*

#### <span id="page-4-3"></span>**Freight**

All shipping will be paid by the purchaser. Items under warranty shall have return shipping paid by the manufacturer only in the Continental United States. Under no circumstances will freight collect shipments be accepted. Prepaid shipping does not include rush expediting such as air freight. Air freight can be sent customer collect in the Continental United States.

REPAIR OR REPLACEMENT AS PROVIDED FOR UNDER THIS WARRANTY IS THE EXCLUSIVE REMEDY OF THE CONSUMER. HIGH END SYSTEMS, INC. MAKES NO WARRANTIES, EXPRESS OR IMPLIED, WITH RESPECT TO ANY PRODUCT, AND HIGH END SPECIFICALLY DISCLAIMS ANY WARRANTY OF MERCHANTABILITY OR FITNESS FOR A PARTICULAR PURPOSE. HIGH END SHALL NOT BE LIABLE FOR ANY INDIRECT, INCIDENTAL OR CONSEQUENTIAL DAMAGE, INCLUDING LOST PROFITS, SUSTAINED OR INCURRED IN CONNECTION WITH ANY PRODUCT OR CAUSED BY PRODUCT DEFECTS OR THE PARTIAL OR TOTAL FAILURE OF ANY PRODUCT REGARDLESS OF THE FORM OF ACTION, WHETHER IN CONTRACT, TORT (INCLUDING NEGLIGENCE), STRICT LIABILITY OR OTHERWISE, AND WHETHER OR NOT SUCH DAMAGE WAS FORESEEN OR UNFORESEEN.

Warranty is void if the product is misused, damaged, modified in any way, or for unauthorized repairs or parts. This warranty gives you specific legal rights, and you may also have other rights which vary from state to state.

### <span id="page-5-0"></span>**Patents**

This product may use one or more of the following patents: US 4,392,187; US 4,602,321; US 4,688,161; US 4,701,833; US 4,709,311; US 4,779,176; US 4,800,474; US 4,962,687; US 4,972,306; US 4,980,806; US 5,010,459; US 5,031,078; US 5,073,847; US 5,078,039; US 5,186,536; US 5,209,560; US 5,278,742; US 5,282,121; US 5,307,295; US 5,329,431; US 5,331,822; US 5,367,444; US 5,402,326; US 5,414,328; US 5,426,576; US 5,430,629; US 5,432,691; US 5,454,477; US 5,455,748; US 5,502,627; US 5,506,762; US 5,515,254; US 5,537,303; US 5,545,951; US 5,588,021; US 5,590,954; US 5,590,955; US 5,640,061; US 5,647,662; US 5,691,886; US 5,702,082; US 5,728,994; US 5,758,955; US 5,758,956; US 5,769,527; US 5,769,531; US 5,774,273; US 5,788,365; US 5,794,881; US 5,795,058; US 5,798,619; US 5,806,951; US 5,812,596; US 5,823,661; US 5,825,548; US 5,828,485; US 5,829,868; US 5,857,768; US 5,882,107; US 5,921,659; US 5,934,794; US 5,940,204; US 5,945,786; US 5,953,151; US 5,953,152; US 5,969,485; US 5,980,066; US 5,983,280; US 5,984,248; US 5,986,201; US 6,011,662; US 6,029,122; US 6,048,080; US 6,048,081; US 6,054,816; US 6,057,958; US 6,062,706; US 6,079,853; US 6,126,288; US 6,142,652; US 6,142,653; US 6,172,822; US 6,175,771; US 6,188,933; US 6,208,087; US 6,219,093; US 6,220,730; US 6,241,366; US 6,249,091; US 6,255,787; US 6,256,136; US 6,261,636; US 6,278,542; US 6,278,545; US 6,278,563; US 6,288,828; US 6,326,741; US 6,327,103; US 6,331,756; US 6,346,783; US 6,421,165; US 6,430,934; US 6,459,217; US 6,466,357; US 6,502,961; US 6,515,435; US 6,523,353; US 6,536,922; US 6,538,797; US 6,545,586; US 6,549,324; US 6,549,326; US 6,563,520; US 6,565,941; US 6,570,348; US 6,575,577; US 6,578,991; US 6,588,944; US 6,592,480; US 6,597,132; US 6,600,270; US 6,601,974; US 6,605,907; US 6,617,792; US 6,621,239; US 6,622,053; US 6,635,999; US 6,648,286; US 6,664,745; US 6,682,031; US 6,693,392; US 6,696,101; US 6,719,433; US 6,736,528; US 6,771,411; US 6,775,991; US 6,783,251; US 6,801,353; US 6,812,653; US 6,823,119; US 6,865,008; US 6,866,390; US 6,866,402; US 6,866,451; US 6,869,193; US 6,891,656; US 6,894,443; US 6,919,916; US 6,930,456; US 6,934,071; US 6,937,338; US 6,955,435; US 6,969,960; US 6,971,764; US 6,982,529; US 6,988,805; US 6,988,807; US 6,988,817; US 7,000,417; US 7,011,429; US 7,018,047; US 7,020,370; US 7,033,028; US 7,048,838; US 7,055,963; US 7,055,964; US 7,057,797; US 7,073,910; US 7,078,869; US 7,092,098; US 7,119,902; US 7,161,562; US 7,175,317; US 7,181,112; US 7,206,023; US 7,210,798; US D347,113; US D350,408; US D359,574; US D360,404; US D365,165; US D366,712; US D370,080; US D372,550; US D374,439; US D377,338; US D381,740; US D409,771; AT E169413; CA 2142619; CA 2145508; CA 2245842; DE 22588.4-08; DE 621495; DE 655144; DE 69320175.4; DE 69322401.0; DE 69331145.2; DE 69525856.7; DE 69734744.3; DE 797503; DK 0655144; DK 1447702; EP 0475082; EP 0621495; EP 0655144; EP 0662275; EP 0767398; EP 0797503; EP 0969247; EP 1447702; ES 0621495; FR 0621495; FR 0655144; FR 0662275; FR 1447702; GB 2043769B; GB 2055842B; GB 2283808B; GB 2290134B; GB 2291814B; GB 2292530B; GB 2292896B; GB 2294909B; GB 2295058B; GB 2303203B; GB 2306887B; GB 2307036B; GB 2316477B; IE 0621495; IT 034244BE; 2005; IT 0621495; IT 0655144; JP 3495373; JP 3793577; NL 0621495; NL 0797503; NL 0969247; UK 0621495; UK 0655144; UK 0662275; UK 0797503; UK 0969247; UK 1447702;

# **Table of Contents**

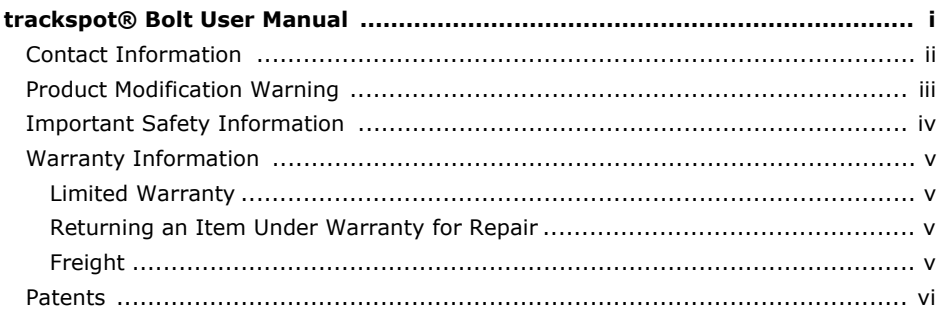

### **Chapter 1: Product Overview**

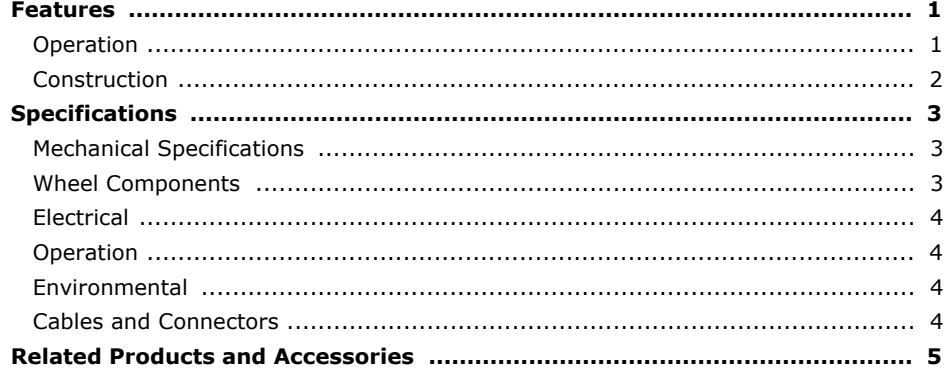

### **Chapter 2: Installation and Setup**

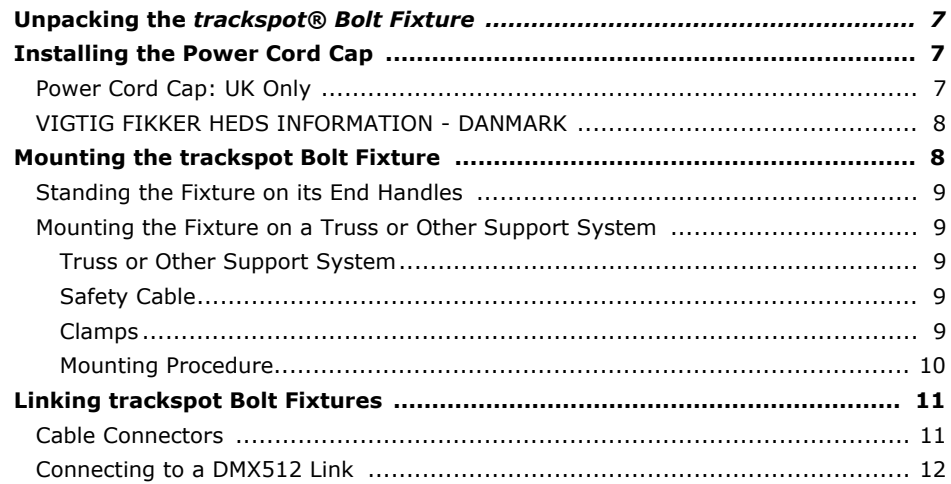

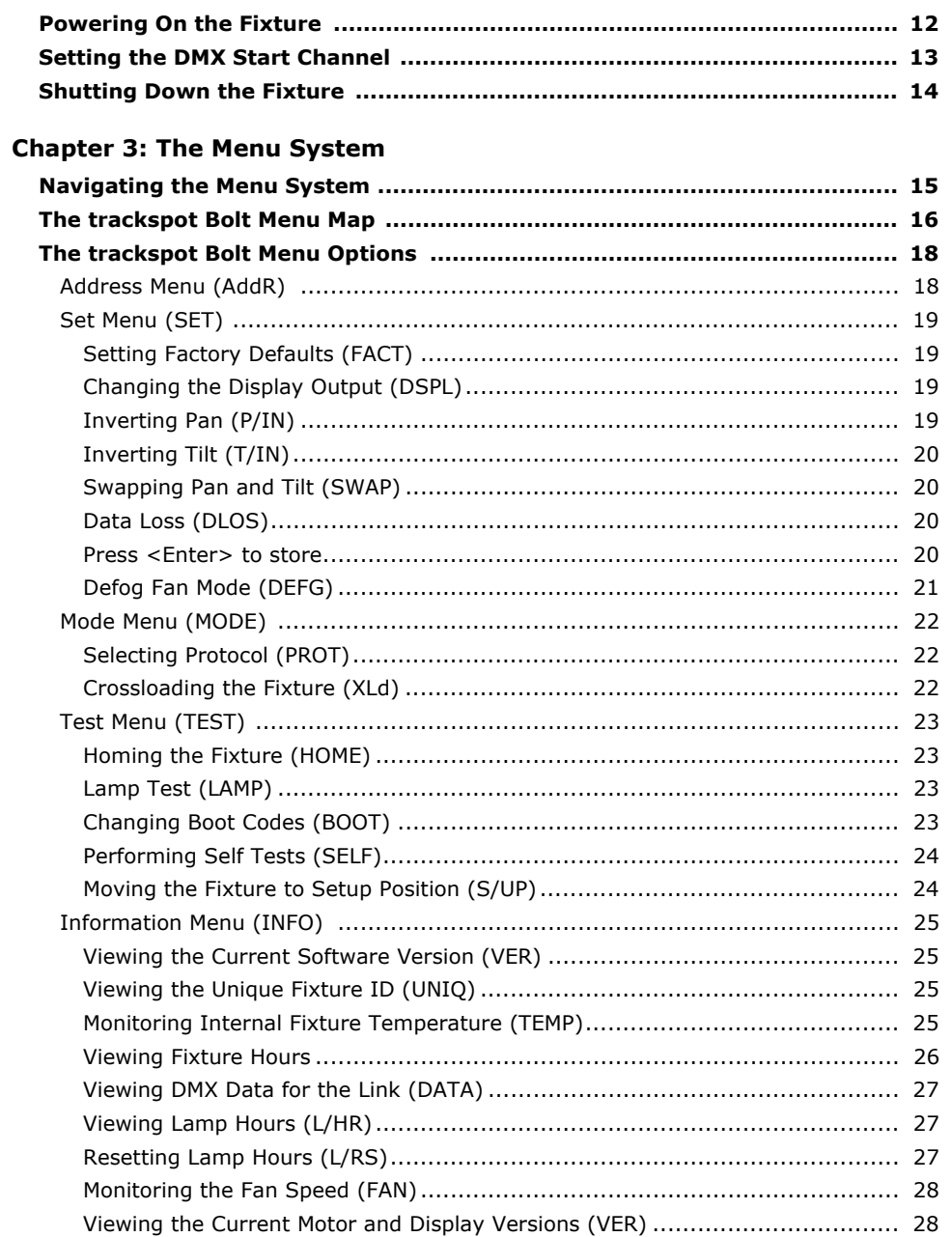

### **Chapter 4: Fixture Programming**

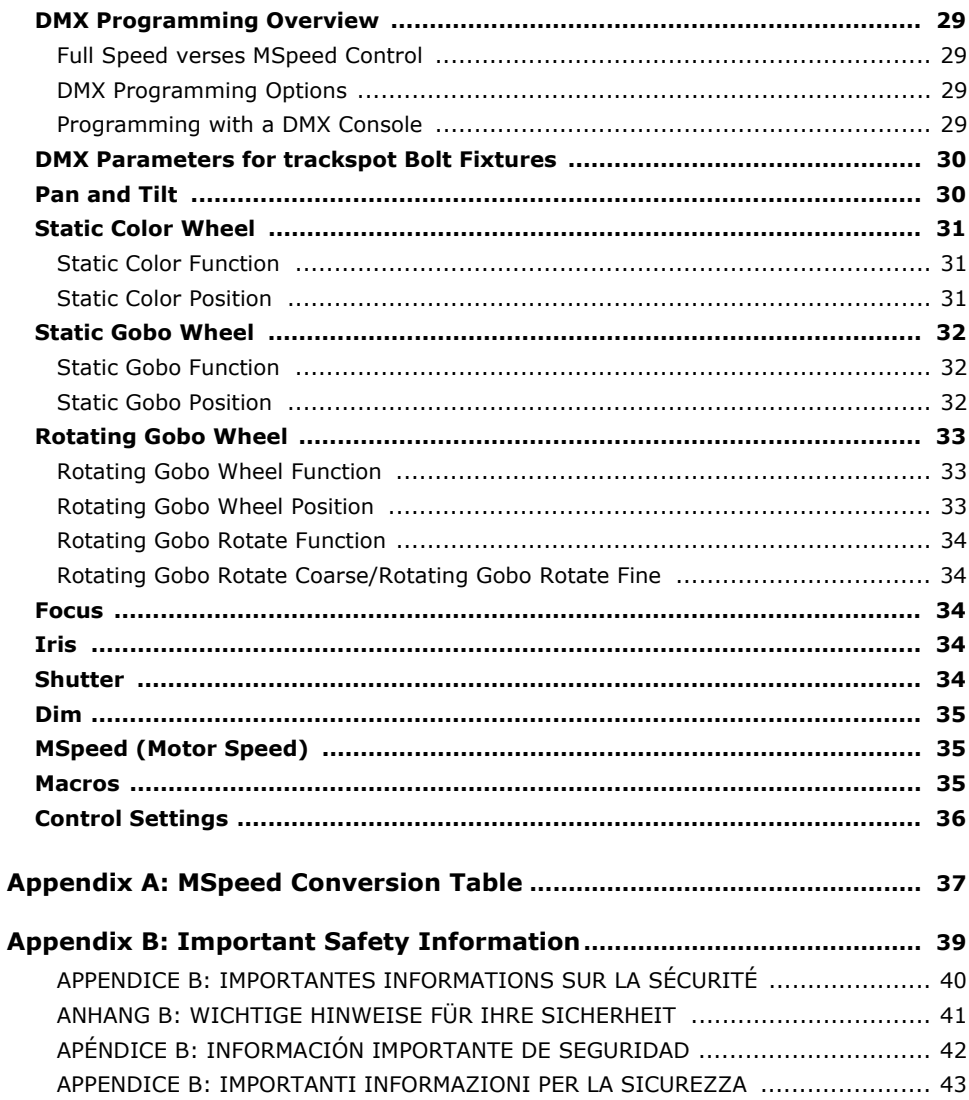

# <span id="page-10-0"></span>**Chapter 1:**

# **Product Overview**

#### *This chapter describes the features and specifications of the trackspot® Bolt fixture along with a list of related products and accessories.*

The trackspot Bolt fixture features a state-of-the-art LED lighting engine outputting over 3,000 lumens of pure white light in a small, fast moving mirror fixture. With rotating gobos, remote focus, anamorphic gobos and a wedged color wheel, trackspot Bolt sets a new standard for functionality in a moving mirror fixture.

The LED source provides enhancements above non-LED fixtures. With no loss of output over years of use, reduced power consumption and less heat dissipation, the trackspot Bolt fixture is a perfect choice for long lasting efficiency.

Utilizing new technology, every motion within the fixture is capable of high speed movement along with smooth, slow changes. The rotating lithopattern wheel has seven glass patterns all capable of indexing, rotating, and animating. The anamorphic fixed gobo wheel features seven patterns plus unique morphing transitions from pattern to pattern.

# <span id="page-10-1"></span>**Features**

- LED light engine with output better than a 250 MSR
- Color wheel features nine colors plus open
- Fixed Anamorphic Gobo wheel with seven etched positions, eight anamorphic positions plus open
- Rotating Gobo wheel with seven Lithopatterns plus open
- 15 degree beam angle
- Remote Focus
- Variable iris
- Variable strobe
- No lamp to change, LED source lasts over 30,000 hours
- Electronic circuit design for smooth dimming

### <span id="page-10-2"></span>**Operation**

- 170° pan and 110° tilt movement
- DMX-512 control
- Auto switching Power 100V 240V, 50/60Hz

### <span id="page-11-0"></span>**Construction**

- High-resolution microstepping motor control for smooth motion
- Computer-designed optical components for maximum light efficiency
- Easy maintenance access
- Low-noise, high-efficiency cooling system
- Break-resistant mirror
- 5-pin XLR connector
- LED Menu System
- ETL and CE compliance
- Optional Roadcase
- 3 year warranty

# <span id="page-12-0"></span>**Specifications**

### <span id="page-12-1"></span>**Mechanical Specifications**

**Fixture weight (including yoke):** 11.3 kg (25 lb)

**Shipping weight (Box + Fixture + Yoke):** 17.2 kg (38 lb)

**Dimensions (including yoke):** 371 mm x 370 mm x 760 mm (14.6 in x 14.6 in x 29.9 in)

**Shipping Box Dimensions:** 457 mm x 404 mm x 879 mm (18.0 in x 15.9 in x 34.6 in)

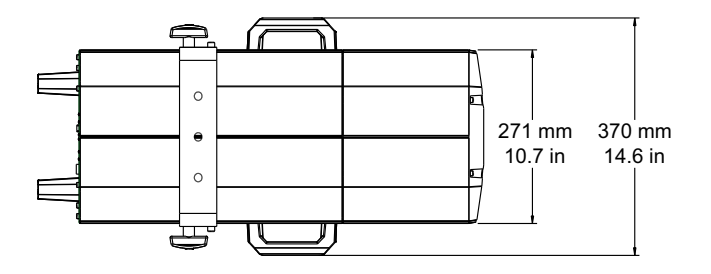

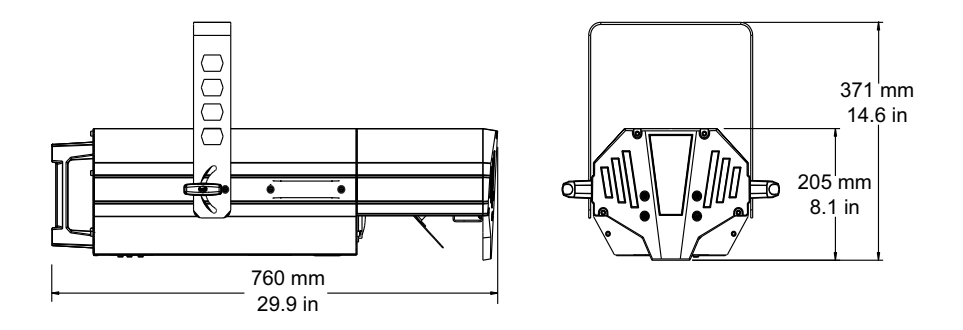

### <span id="page-12-2"></span>**Wheel Components**

**Lithopatterns:** Diameter: 29 mm ± .25 mm (1.142 in ± .01 in)

Image Area: 23.8 mm ± 25 mm (0.937 in ± .01 in)

## <span id="page-13-0"></span>**Electrical**

**Power consumption:** 100-240V, 50/60Hz; 4.5 A

**Rated Lamp Life:** 30.000 hrs

**Warning: Class I equipment - For continued protection against electric shock connect this equipment to an** 

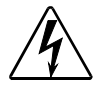

**earthed (grounded) power source only**

**This equipment for connection to branch circuit having a maximum overload protection of 20 A**

### <span id="page-13-1"></span>**Operation**

**Pan:** 150°

**Tilt:** 110°

**Beam Angle:** 15°

### <span id="page-13-2"></span>**Environmental**

**Maximum ambient temperature:** 45° C (113° F)

**Minimum distance to lighted object:** 1 m (3.28 ft)

**Minimum distance to flammable objects:** 1 m (3.28 ft)

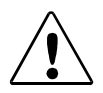

**Caution: Do not mount on a flammable surface Not for residential use Use in dry locations only**

## <span id="page-13-3"></span>**Cables and Connectors**

Belden<sup>®</sup> 3107A or equivalent (meets specifications for EIA RS-485 applications) with the following characteristics:

- Two twisted pairs plus a shield
- maximum capacitance between conductors 30 pF/ft.
- maximum capacitance between conductor and shield 55 pF/ft.
- maximum resistance of  $20\Omega / 1000$  ft.
- nominal impedance 100-140Ω

# <span id="page-14-1"></span><span id="page-14-0"></span>**Related Products and Accessories**

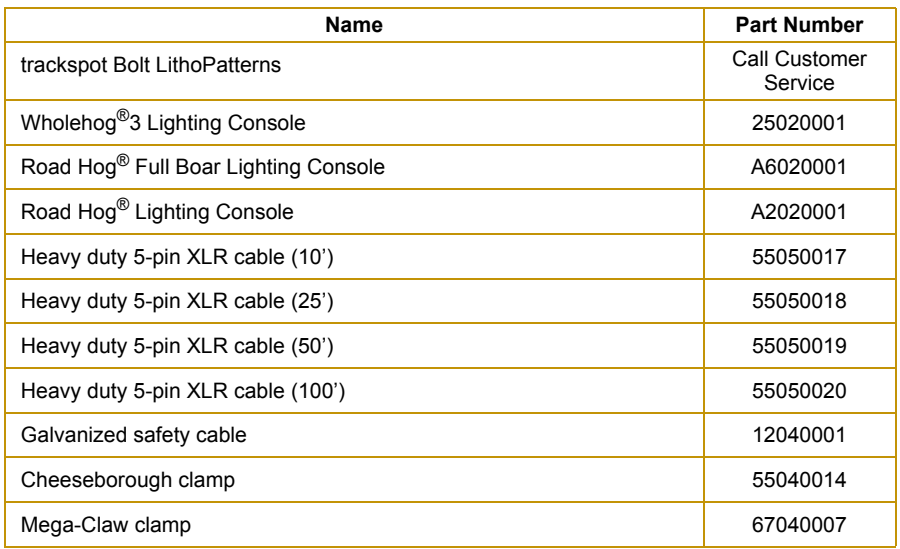

# <span id="page-16-0"></span>**Chapter 2:**

# **Installation and Setup**

*Installation includes mounting, connecting to power, and setting a start channel to configure the fixture for DMX control.*

# <span id="page-16-1"></span>**Unpacking the trackspot® Bolt Fixture**

Carefully unpack your fixture and verify that it arrived complete and without any damage. If any internal or external parts of the fixture are damaged you must notify both the shipping agent and your sales agent immediately.

**Do not discard** the shipping carton and packing materials. The carton and packing materials are specifically designed to protect the product during transport. High End Systems assumes no responsibility for products damaged during transport. Any product being returned for repair must be shipped in its original shipping carton and packing materials.

#### *Note: Before sending anything to the factory, be sure to call your HES dealer/distributor for a Return Authorization (RA) number. The factory cannot accept any goods shipped without an RA number.*

# <span id="page-16-2"></span>**Installing the Power Cord Cap**

The trackspot Bolt fixture ships with a US Edison connector. If your application requires a different connector, you must remove it and install the appropriate power cord cap before you connect the trackspot Bolt to a power outlet. The type of power cord cap depends on the location in which the trackspot Bolt will be used; different locations (even within the same country) might have different power cord cap requirements.

*Note: Because of the wide variety of power cord caps used worldwide, High End Systems cannot make specific recommendations for the particular power cord cap you should use. Contact a local authority if you are unsure which type of power cord cap you need.*

### <span id="page-16-3"></span>**Power Cord Cap: UK Only**

The cores in the mains lead are colored in accordance with the following code:

- **green and yellow:** earth
- **blue:** neutral
- **brown:** live

Since the colors of the cores in the mains lead of this equipment may not correspond with the colored markings identifying the terminals in your plug, proceed as follows:

- The core which is colored green and yellow must be connected to the terminal in the plug which is marked with the letter "E" or by the earth symbol  $\bigoplus$ , or colored green or green and yellow
- The core which is colored blue must be connected to the terminal which is marked with the letter "N" or colored black
- The core which is colored brown must be connected to the terminal which is marked with the letter "L" or colored red

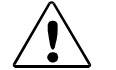

**CAUTION: Class 1 equipment. This equipment must be earthed**

## <span id="page-17-0"></span>**VIGTIG FIKKER HEDS INFORMATION - DANMARK**

ADVARSEI: RESKYTTEKSE MOD ELEKTRISK SHOCK

VIGTIGT!

LEDERE MED GROEN/GUL ISOLATION

MA KUN TILSLUTTES EN KLEMME MAERKET

 $ELLER =$ 

# <span id="page-17-1"></span>**Mounting the trackspot Bolt Fixture**

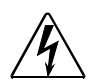

#### **WARNING!**

**CAUTION!**

**Equipment suitable for dry locations only. Do not expose this equipment to rain or moisture.** 

**This equipment must be earthed.**

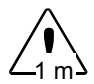

**Always use a secondary safety cable through the yoke when mounting this fixture.**

**Mount the fixtures and controllers in a location that is away from direct heat and protected from moisture.**

**Maintain a minimum focus distance of 1 meter.**

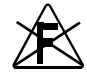

**Do not mount within 1 meter of a flammable surface.**

### <span id="page-18-0"></span>**Standing the Fixture on its End Handles**

The trackspot Bolt end handles are designed to support the weight of the fixture; however, make sure you observe the following guidelines:

- The fixture must be located away from moving objects that could strike it and cause it to become unbalanced.
- The fixture must be mounted on a sturdy, stable surface.
- If the surface is other than floor height, make sure you use safety cables as described in the next section.

### <span id="page-18-1"></span>**Mounting the Fixture on a Truss or Other Support System**

<span id="page-18-2"></span>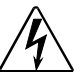

**Before mounting, disconnect power to the fixture. If it has been operating, allow the fixture to cool for five minutes before handling.**

**CAUTION: Only experienced lighting personnel should attempt to hang a lighting fixture to an appropriate theatrical truss.**

**WARNING: Always use a safety cable when mounting the fixture to a truss. Failure to use a safety cable could result in injury or death. High End Systems supplies the proper safety cables and may be contacted for replacements if necessary. For more information go to: www.highend.com/trusshang.** 

#### <span id="page-18-3"></span>**Truss or Other Support System**

**WARNING:**

If you are mounting the fixture(s) on a truss or another type of support, verify that the truss or support will handle the weight of *all* the devices you are mounting. The trackspot Bolt fixture with its yoke weighs 11.3 kg (25 lb).

#### <span id="page-18-4"></span>**Safety Cable**

High End Systems strongly recommends that you use a safety cable when mounting any fixture. You must supply your own safety cable and verify that the cable is capable of supporting the weight of the fixture. You can order galvanized safety cables from your High End Systems dealer/distributor (see *Related Products and Accessories* on page 5).

#### **Clamps**

You must supply the required truss clamp and make sure it is capable of supporting the weight of the fixture with the yoke. You can order truss clamps from your High End Systems dealer/ distributor (see *Related Products and Accessories* on page 5).

Make sure the fixture **cannot** be rotated all the way around (360°). (Using two clamps is a good way to do this). Allowing the fixture to rotate 360° could loosen the clamp mounting bolts.

#### <span id="page-19-0"></span>**Mounting Procedure**

Because of the variety of conceivable lighting designs, you should consider the procedure below as a suggested guideline only. High End Systems cannot make specific recommendations for your particular lighting design or venue.

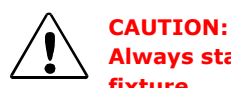

**Always stand on a firm, stable surface to mount a trackspot Bolt fixture.** 

To mount the fixture:

- 1. Attach a clamps using any of the three holes on the yoke. *Use locking washers when attaching the clamp to the yoke*
- 2. Tighten the clamps firmly to the trackspot Bolt yoke and to the support.
- 3. Loop one or more suitable safety cables around the support and around the trackspot Bolt yoke.

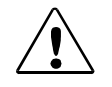

#### **CAUTION:**

**Do not use the fixture handles as a safety cable attachment point. The trackspot Bolt handles are intended only for hand-lifting the fixture.** 

# <span id="page-20-0"></span>**Linking trackspot Bolt Fixtures**

The trackspot Bolt fixture operates on standard DMX512 link controlled by a DMX console. The number of fixtures on a link will be determined by the combined number of channels required by all the fixtures. A trackspot Bolt fixture requires a 21-channel footprint on a standard DMX512 link.

### <span id="page-20-1"></span>**Cable Connectors**

Use data-grade cable and 5-pin XLR cable connectors to attach your fixture to the DMX link.

The trackspot Bolt fixture accepts 5-pin XLR cable connectors. Cabling must have a male XLR connector on one end of the cable and a female XLR connector on the other end.

Pin one is the common (cable shield), pin two is the data complement (negative), pin three is the data true (positive). Pins four and five are not used, but they allow a secondary data link to pass through the fixture.

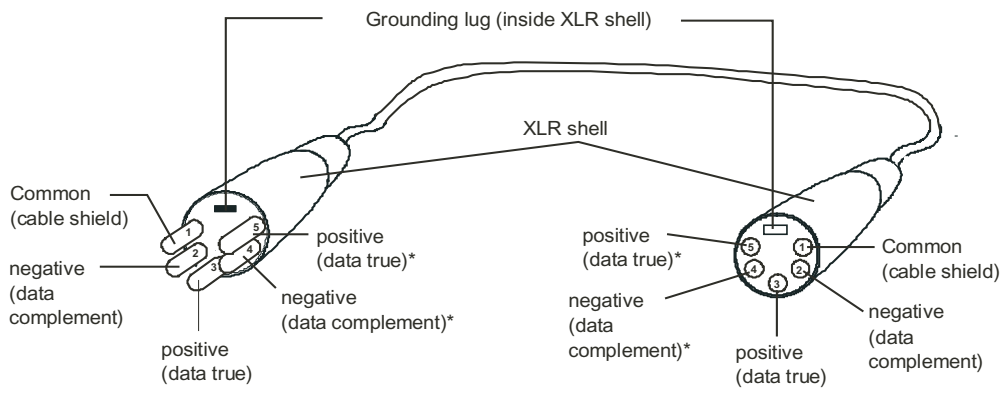

Male XLR Connector **Female XLR Connector** 

Test each cable with a voltage/ohm meter (VOM) to verify correct polarity and to make sure that the negative and positive pins are not grounded or shorted to the shield or to each other.

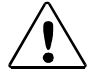

**CAUTION! Do not connect anything to the ground lug on the XLR connectors. Do not connect or allow contact between the common (cable shield) and the fixture's chassis ground. Grounding the common could cause a ground loop and/or erratic behavior.**

*<sup>\*</sup>This data line is not used by the fixture, but allows data to pass through the fixture.*

## <span id="page-21-0"></span>**Connecting to a DMX512 Link**

To link one or more fixtures to a DMX controller:

- 1. Connect the male XLR connector of a DMX Data cable to the controller's DMX Data Out connector.
- 2. Connect the Data cable's female XLR connector to the Data In connector of the first (or next) fixture on the DMX link.
- 3. Continue linking the remaining fixtures connecting a cable from the Data Out connector of each fixture to the Data In connector of the next fixture on the link.
- 4. Terminate the link by installing a 120 ohm, 1/4 watt (minimum) terminator in the fixture's Data Out (female) cable connector in the last fixture on each DMX link. A terminator on the last fixture of the link prevents data reflection, which can corrupt the data communication on the link.

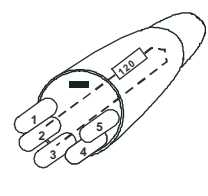

To construct a terminator:

- 1. Disassemble a male 5-pin XLR connector.
- 2. Solder a 120 ohm resistor, minimum of 1/4 watt, between Pin 2 and Pin 3.
- 3. Reassemble the XLR connector.

# <span id="page-21-1"></span>**Powering On the Fixture**

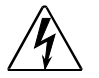

#### **WARNING:**

**This equipment is designed for connection to a branch circuit having a maximum overload protection of 20 A.**

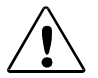

#### **CAUTION:**

**Do not power on the fixture until** *verifying* **that the line cord cap is suitable for the power source in your location. For more information, see** *[Installing the Power Cord Cap](#page-16-2)* **on page 7.**

To power on the trackspot Bolt fixture, simply connect it to a 10000V-240V AC power source. Once the fixture is connected to a power source, it automatically begins a homing procedure to verify that fixture components are functioning.

# <span id="page-22-0"></span>**Setting the DMX Start Channel**

Each trackspot Bolt fixture requires a block of 21 consecutive channels on a 512-Channel DMX link for standard protocol.

*Note: A reduced protocol using 20 channels is optional if your application only requires 8-bit control of LED Dimming. You can use the menu system to change the configuration to reduced protocol, (see [Selecting Protocol \(PROT\) on page 22\)](#page-31-3).*

To set the Start Channel on an trackspot Bolt fixture:

- 1. Access the fixture's menu system via the LED display on the fixture's front panel. For a detailed description of the menu system, see *[Chapter 3:](#page-24-2)  [The Menu System](#page-24-2)* on page [15.](#page-24-2)
- 2. To unlock the menu, press and hold the <Menu**>** button until *AddR* appears on the LED display. Press the <Enter> button to select.

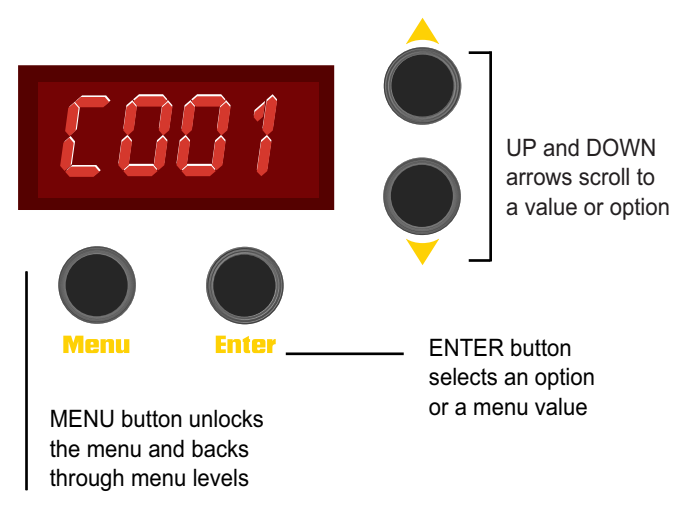

- 3. The display will show the start channel currently assigned to the fixture.
- 4. Use the <Up> and <Down> arrow buttons to select a valid DMX start channel from 0-491. The display will flash a new option ready for selection. For more information on addressing your fixture, see *[Address Menu \(AddR\)](#page-27-2)* on page 18.
- 5. Press the <Enter> button to store the new DMX Start channel. The display will stop flashing when a new option is entered.

When setting the Start channel on a fixture, remember:

- A fixture's physical location on the link does not have to coincide with the order of channel range assignments in the link.
- The fixture's channel range must not overlap any other device's channel range on the link. When two devices on the same DMX link have overlapping channel ranges, one or both devices will be disabled or behave erratically. The single exception would be if two or more fixtures need to respond to controller commands in exactly the same way. In that case, those fixtures must be the same type and must share the *entire* channel range.

# <span id="page-23-0"></span>**Shutting Down the Fixture**

A DMX controller can shut down the fixture remotely with the Shutdown option in the Control Channel or you can simply disconnect from power. The trackspot Bolt fixture automatically shuts down in the event of DMX data loss longer than one minute.

# <span id="page-24-0"></span>**Chapter 3**

# <span id="page-24-2"></span>**The Menu System**

#### *You can use the fixture's onboard menu system to configure and test the trackspot Bolt fixture.*

The onboard trackspot Bolt menu system allows you to:

- Assign a DMX start channel.
- Access fixture options such as homing the fixture, viewing fixture status, and performing self tests.
- View all DMX values on the link.
- Identify fixture errors.

# <span id="page-24-1"></span>**Navigating the Menu System**

After homing, The LED screen will display *HES*, *BOLT*, the software version in the form V Major.minor (*V1.1* for example), the DMX address in the *C***###** format, and, if the defog fan is running, *DEFG*.

You can access and navigate the menu system via the four menu navigation buttons on the fixture's front panel.

The LED display shows the menu items you select from the menu map. When accessing fixture options, the display will flash when a new option is *selected* (by pressing the <Up> or **<**Down**>** arrow buttons), and stops flashing when a new option is *stored* (by pressing the **<**Enter**>** button).

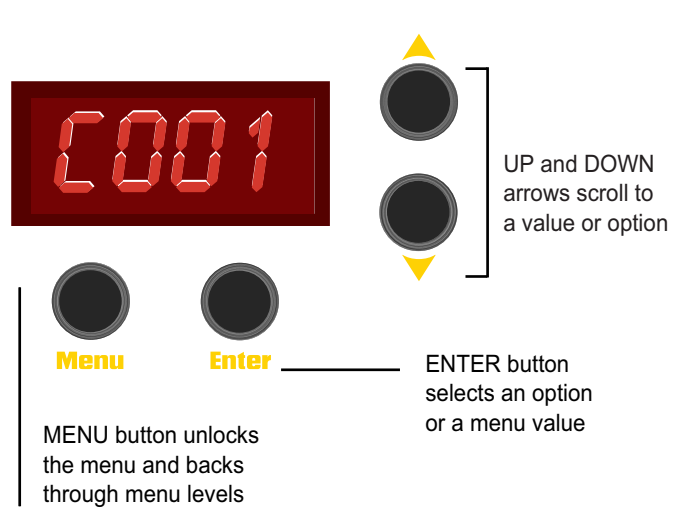

**To access the menu system:** press and hold the <Menu> button until *AddR* appears on the display. The menu system is protected against inadvertent menu changes by requiring the <Menu> button to be held for a few seconds before allowing entry to the menu system.

**To return to the previous option or menu** *without changing* **the value:** press the **<**Menu**>** button.

# <span id="page-25-0"></span>**The trackspot Bolt Menu Map**

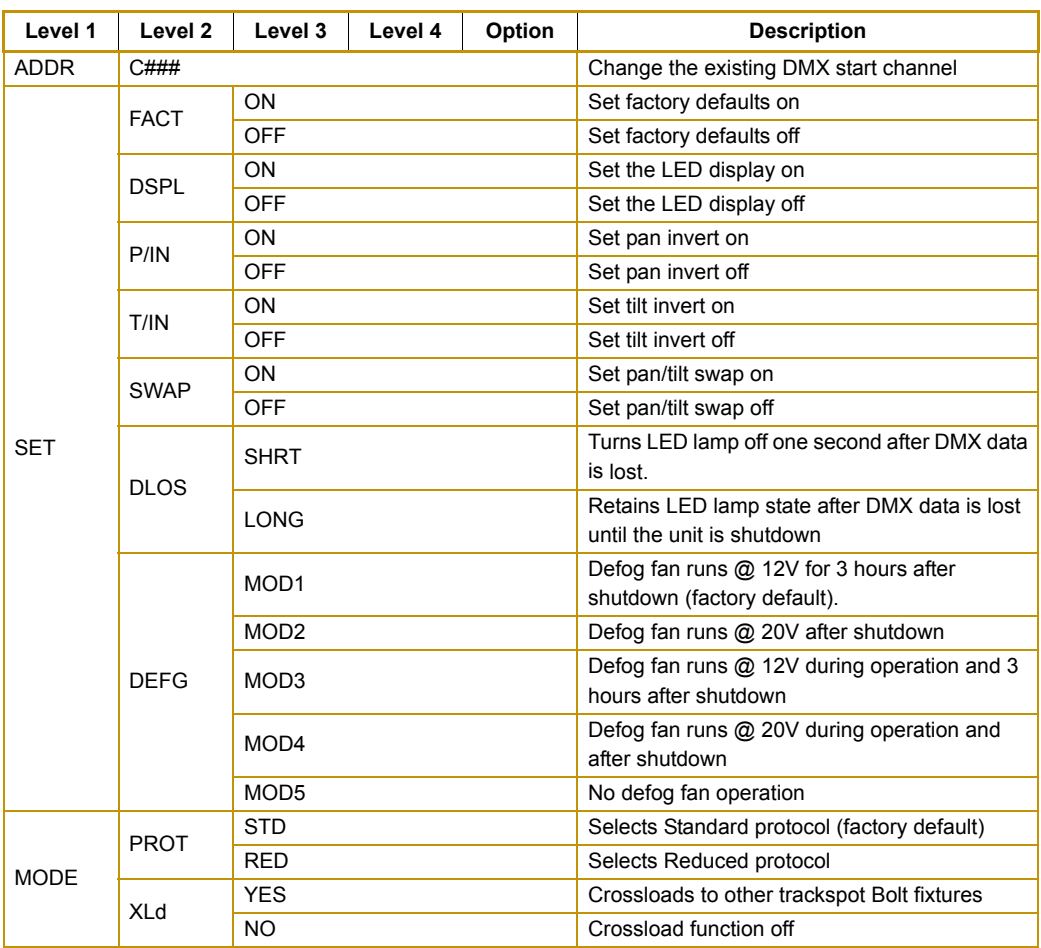

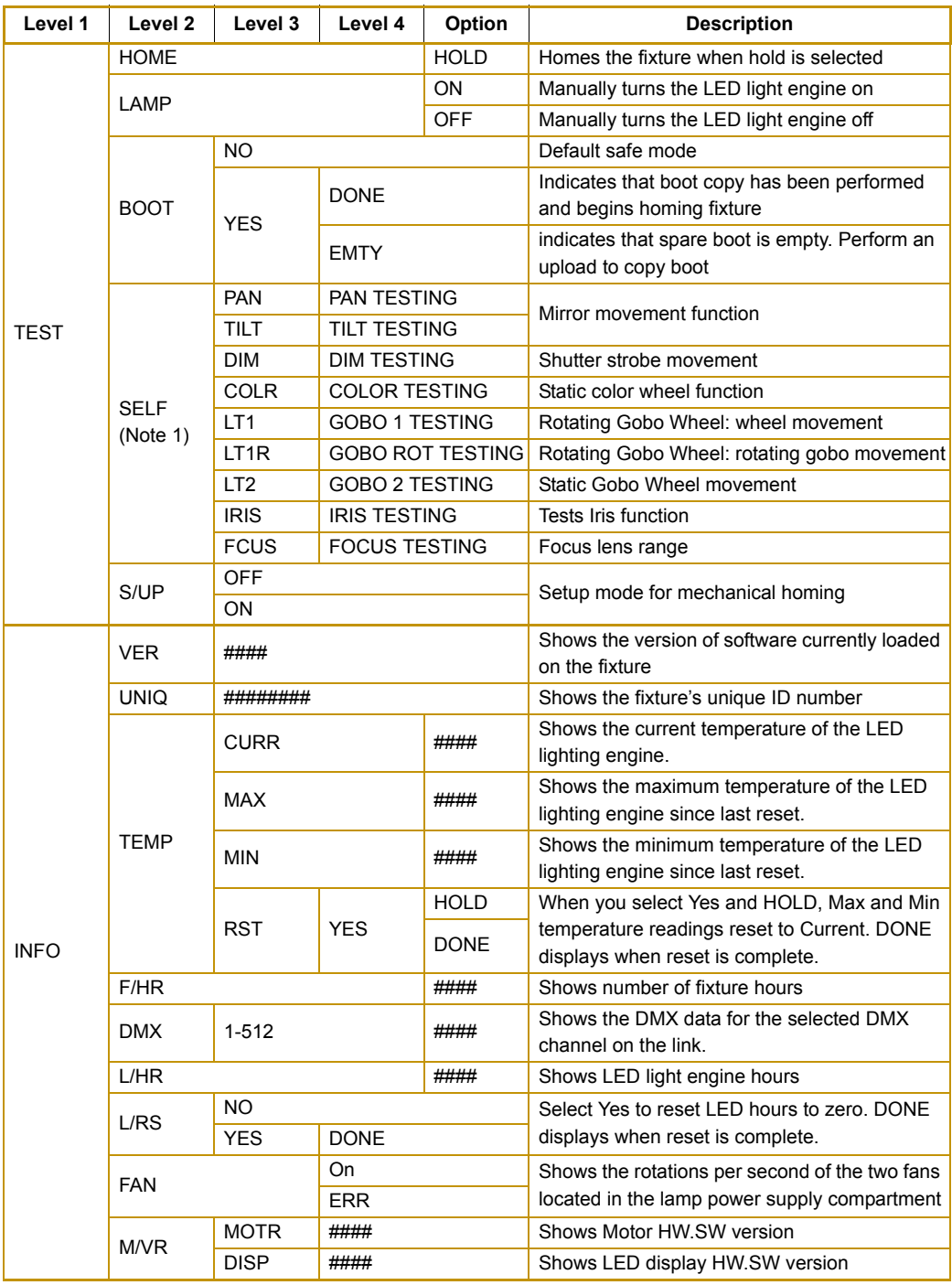

# <span id="page-27-0"></span>**The trackspot Bolt Menu Options**

The sections below explain how to access the fixture options shown in the fixture's menu map. This manual uses the following conventions in the descriptions for menus and menu navigation buttons:

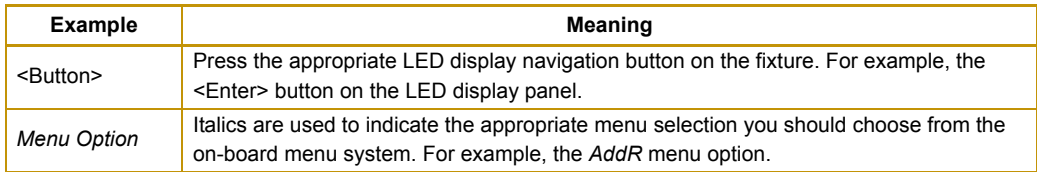

# <span id="page-27-2"></span><span id="page-27-1"></span>**Address Menu (AddR)**

The DMX Start Channel is the first channel of a device's channel range on a DMX link and identifies the fixture for the DMX controller. There are 512 available channels on each DMX universe divided among all the devices in a particular universe. A device must have a unique DMX Start Channel number in order to respond independently to controller commands. You must assign a DMX start channel to every fixture on the link.

The Address menu allows you to change the DMX start channel that is currently assigned to the fixture. The fixture's DMX channel range must not overlap any other device's channel range on the link. When two devices on the same DMX universe have overlapping channel ranges, one or both devices will be disabled or behave erratically.

### *Note: The single exception would be if two or more fixtures need to respond to controller commands in exactly the same way. In that case, those fixtures must be the same type and must share the entire channel range.*

The trackspot Bolt fixture requires a unique range of 21 channels on the DMX link for standard protocol. The last valid Start Channel on a DMX512 link is 491.

#### **To set the DMX start channel:**

- 1. Press and hold <Menu> until *AddR* appears on the LED display. Press <Enter> to select.
- 2. Select a new DMX start channel. The LED display flashes when a new start channel is selected.
- 3. Press <Enter> to accept the new DMX start channel. The LED display stops flashing when a new option is entered. If you do not press <Enter>, the new option you selected is not stored.

# <span id="page-28-0"></span>**Set Menu (SET)**

#### <span id="page-28-1"></span>**Setting Factory Defaults (FACT)**

When you set this menu item on, all factory options return to their default settings. trackspot Bolt fixtures are shipped from the factory with the following default option settings:

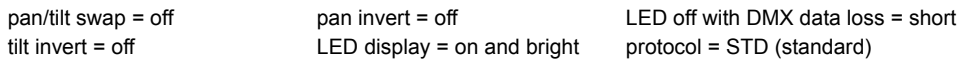

The factory default menu option displays *On* if all the factory options are at the factory default settings. If any of the items listed above are not at the factory default setting, the display reads OFF. Selecting the *OFF* option will have no effect. To restore the factory default setting:

- 1. Press and hold <Menu> until *AddR* appears on the LED display.
- 2. Scroll to the *SET* menu. Press <Enter> to select.
- 3. Scroll to the *FACT* menu (this will be the first menu displayed). Press <Enter>.
- 4. Scroll to *ON* to restore the factory option defaults.
- 5. Press <Enter> to store.

#### <span id="page-28-2"></span>**Changing the Display Output (DSPL)**

You can manually turn the fixture's LED display on or off. If you want to remotely change the display output (using a DMX console), see *[Control Settings](#page-45-1)* on page 36.

To turn the display off:

- 1. Press and hold <Menu> until *AddR* appears on the LED display.
- 2. Scroll to the *SET* menu. Press <Enter> to select.
- 3. Scroll to the *DSPL* menu. Press <Enter> to select.
- 4. Scroll to *ON* to set the LED display to normal intensity.
- 5. Press <Enter> to store.

#### <span id="page-28-3"></span>**Inverting Pan (P/IN)**

This menu item inverts the direction of the pan motor, to allow fixtures mounted opposite each other horizontally to respond to pan movement commands in the same direction.

To invert the fixture's pan motion:

- 1. Press and hold <Menu> until *AddR* appears on the LED display.
- 2. Scroll to the *SET* menu. Press <Enter> to select.
- 3. Scroll to the *P/IN* menu. Press <Enter> to select.
- 4. Scroll to *ON* to invert the fixture's pan motion, or *OFF* to return the fixture's pan motion to normal orientation.
- 5. Press <Enter> to store.

#### <span id="page-29-0"></span>**Inverting Tilt (T/IN)**

This menu item inverts the direction of the tilt motor, to allow fixtures mounted opposite each other vertically to respond to tilt movement commands in the same direction.

To invert the fixture's tilt motion:

- 1. Press and hold <Menu> until *AddR* appears on the LED display.
- 2. Scroll to the *SET* menu. Press <Enter> to select.
- 3. Scroll to the *T/IN* menu. Press <Enter> to select.
- 4. Scroll to *ON* to invert the fixture's tilt motion, or *OFF* to return the fixture's tilt motion to normal orientation.
- 5. Press <Enter> to store.

#### <span id="page-29-1"></span>**Swapping Pan and Tilt (SWAP)**

This menu option swaps the pan motor and tilt motor operation to allow fixtures hung perpendicular to each other to respond to pan and tilt movement commands in the same direction.

To swap pan and tilt motion:

- 1. Press and hold <Menu> until *AddR* appears on the LED display.
- 2. Scroll to the *SET* menu. Press <Enter> to select.
- 3. Scroll to the *SWAP* menu. Press <Enter> to select.
- 4. Scroll to *ON* to swap the fixture's pan and tilt motion, or *OFF* to return the fixture's pan and tilt motion to normal orientation.
- 5. Press <Enter> to store.

#### <span id="page-29-2"></span>**Data Loss (DLOS)**

Use this menu item to determine how the fixture will react in the event of DMX data loss by turning off the LED light engine upon Data Loss or keeping the LED light engine on until shut down.

To select a data loss option:

- 1. Press and hold <Menu> until *AddR* appears on the LED display.
- 2. Scroll to the *SET* menu. Press <Enter> to select.
- 3. Scroll to the *dl OS* menu. Press <Fnter> to select.
- 4. Scroll to *LONG* to turn the LED light engine off only when the fixture is shut down, or *SHRT* to turn off the LED light engine one second after data loss.

<span id="page-29-3"></span>Press <Fnter> to store

#### <span id="page-30-0"></span>**Defog Fan Mode (DEFG)**

The trackspot Bolt features a fan inside the fixture that blows air across the inside of the output lens to clear fog(atmospheres) condensation. You can choose from four different modes plus off to control the Defog fan operation depending on your application's requirement:

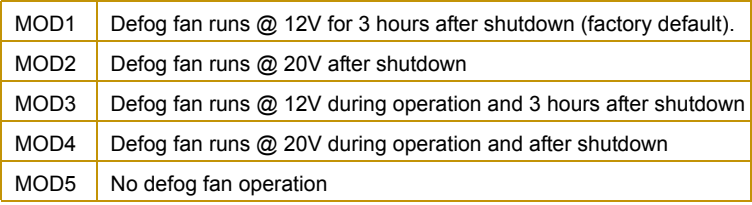

To turn the defog fan off:

- 1. Press and hold <Menu> until *AddR* appears on the LED display.
- 2. Scroll to the *SET* menu. Press <Enter> to select.
- 3. Scroll to the *dEFG* menu. Press <Enter> to select.
- 4. Scroll to *MOD5* to turn the fan off.
- 5. Press <Enter> to store.

# <span id="page-31-0"></span>**Mode Menu (MODE)**

### <span id="page-31-3"></span><span id="page-31-1"></span>**Selecting Protocol (PROT)**

You can select between Standard protocol (21 channels) that provides 16-bit dimming control or Reduced protocol (20 channels) with 8-bit dimming control. The trackspot Bolt fixture ships with standard protocol as the default

To change protocol:

- 1. Hold <MENU> until the display changes to *AddR*.
- 2. Using the up and down buttons, scroll to the *MOdE* field and press <ENTER>.
- 3. Using the up and down buttons, scroll to the *PROT* field and press <ENTER>.
- 4. Scroll to *RED* to set the fixture to Reduced protocol or *STD* to set the fixture to Standard protocol.
- <span id="page-31-2"></span>5. Press <Enter> to store.

#### **Crossloading the Fixture (XLd)**

The trackspot Bolt fixture can crossload software from one fixture to additional trackspot Bolt fixtures on the same link.

To crossload software:

- 1. Disconnect the data cable between the console and the first fixture.
- 2. Hold <MENU> on the master fixture (the fixture with the latest software version) until the display changes to *AddR*.
- 3. Using the up and down buttons, scroll to the *MOdE* field and press <ENTER>.
- 4. Using the up and down buttons, scroll to the *XLd* field and press <ENTER>. The master fixture will upload its software to all connected fixtures on the link. The slave fixtures will display *UPLd* during the process. After the fixtures have completed the upload, they will reset and home.
	- *Notes: If the fixture(s) take longer than one minute to reset after an upload, turn off the fixture(s) and repeat the procedure.*

*If a new boot code was included with the latest software, you will need to store the boot code on each fixture.*

### <span id="page-32-0"></span>**Test Menu (TEST)**

The Test menu allows you to manually home the fixture and perform fixture self tests to determine the origin of mechanical problems.

#### <span id="page-32-1"></span>**Homing the Fixture (HOME)**

This menu item allows you to manually home the fixture. To remotely home the fixture using a DMX console, see *[Control Settings](#page-45-1)* on page 36. To manually home the fixture:

- 1. Press and hold <Menu> until *AddR* appears on the LED display.
- 2. Scroll to the *TEST* menu. Press <Enter> to select.
- 3. Scroll to the *HOME* option (this will be the first option displayed).
- 4. Press <Enter> to select.
- 5. HOLD will be displayed.
- 6. Press <Enter> to select. The fixture will begin homing.

#### <span id="page-32-2"></span>**Lamp Test (LAMP)**

The Lamp Test menu let you manually turn the LED light engine on or off. To access the lamp function:

- 1. Hold <MENU> until the display changes to *AddR*.
- 2. Using the up and down buttons, scroll to the *TEST* field and press <ENTER> to select.
- 3. Using the up and down buttons, scroll to the *LAMP* field and press <ENTER>.
- 4. Using the up and down buttons, scroll to *ON* or *OFF*.
- 5. Press <Enter> to store.

#### <span id="page-32-3"></span>**Changing Boot Codes (BOOT)**

When the trackspot Bolt fixture is uploaded, occasionally it is necessary to include a new boot code with the latest software. This is apparent when *bOOT dIff* appears in the display. To accept and store the new boot code:

- 1. Hold <MENU> until the display changes to *AddR*.
- 2. Using the up and down buttons, scroll to the *TEST* field and press <ENTER>.
- 3. Using the up and down buttons, scroll to the *bOOT* field and press <ENTER>. The fixture will display *dONE*, *RST*, and home.

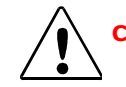

**Caution: Do not remove power from the fixture during the above procedure.**

### <span id="page-33-0"></span>**Performing Self Tests (SELF)**

The following self tests are available:

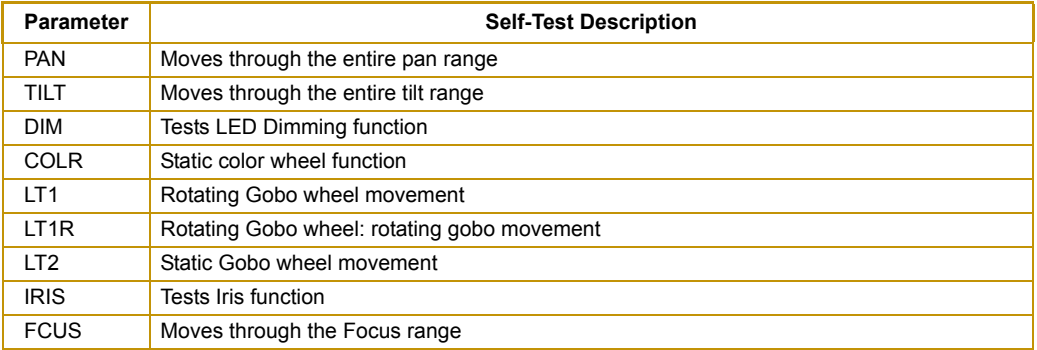

To start a self test process:

- 1. Press and hold <Menu> until *AddR* appears on the LED display.
- 2. Scroll to the *TFST* menu. Press <Fnter> to select.
- 3. Scroll to the *SELF* menu. Press <Enter> to select.
- 4. Scroll to the desired option (listed above).
- 5. Press <Enter> to start the test. The fixture will perform the selected self test.
- 6. Press <Menu> to exit the test.

#### <span id="page-33-1"></span>**Moving the Fixture to Setup Position (S/UP)**

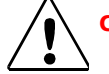

#### **Caution: The setup position is used only by qualified service personnel during maintenance.**

To place the fixture in setup position before servicing:

- 1. Hold <MENU> until the display changes to *AddR*.
- 2. Using the up and down buttons, scroll to the *TEST* field and press <ENTER>.
- 3. Using the up and down buttons, scroll to the *S/UP* field and press <ENTER>. The display will indicate *SET NOW* while the motors are electronically locked into place.
- 4. Perform the appropriate maintenance procedures.
- 5. Press <MENU> to reset and home the fixture.

### <span id="page-34-0"></span>**Information Menu (INFO)**

The Information menu allows you to view current fixture information such as internal temperature, fixture hours, software version, and DMX data.

#### <span id="page-34-1"></span>**Viewing the Current Software Version (VER)**

This menu options lets you check the fixture's software versions. The latest software is always available for download from **www.highend.com**.

To view the version of software currently loaded on the fixture:

- 1. Press and hold <Menu> until *AddR* appears on the LED display.
- 2. Scroll to the *INFO* menu. Press <Enter> to select.
- 3. Scroll to the *VER* option.
- 4. Press <Enter>. The LED will display the fixture's current software version.

#### <span id="page-34-2"></span>**Viewing the Unique Fixture ID (UNIQ)**

To view the fixture's identification number:

- 1. Press and hold <Menu> until *AddR* appears on the LED display.
- 2. Scroll to the *INFO* menu. Press <Enter> to select.
- 3. Scroll to the *UNIQ* option.
- 4. Press <Enter>. The LED will display the fixture's unique ID number.

#### *Note: This option also contains the commands for setting the ID number for the first time at the factory. In that case UP and DOWN will be displayed as the number is generated.*

#### <span id="page-34-3"></span>**Monitoring Internal Fixture Temperature (TEMP)**

The trackspot Bolt menu system lets you monitor the internal fixture temperature. You can view the current, maximum and minimum temperatures or reset the maximum and minimum temperature readings to the current temperature.

#### **To view the fixture's current internal temperature:**

- 1. Hold <MENU> until the display changes to *AddR*.
- 2. Using the up and down buttons, scroll to the *INFO* field and press <ENTER>.
- 3. Using the up and down buttons, scroll to the *TEMP* field and press <ENTER>.
- 4. Using the up and down buttons, scroll to the *CURR* field and press <ENTER>.

The fixture will display the current internal temperature followed by C (degrees centigrade).

#### **To view the fixture's minimum internal temperature (lowest ambient at power on):**

- 1. Hold <MENU> until the display changes to *AddR*.
- 2. Using the up and down buttons, scroll to the *INFO* field and press <ENTER>.
- 3. Using the up and down buttons, scroll to the *TEMP* field and press <ENTER>.
- 4. Using the up and down buttons, scroll to the *MIN* field and press <ENTER>.

The fixture will display the minimum internal temperature followed by C (degrees centigrade).

#### **To view the fixture's maximum internal temperature (since the last reset):**

- 1. Hold <MENU> until the display changes to *AddR*.
- 2. Using the up and down buttons, scroll to the *INFO* field and press <ENTER>.
- 3. Using the up and down buttons, scroll to the *TEMP* field and press <ENTER>.
- 4. Using the up and down buttons, scroll to the *MAX* field and press <ENTER>.

The fixture will display the maximum internal temperature followed by C (degrees centigrade) for the CPU and the LPS locations.

#### **To reset the minimum and maximum temperature readings:**

- 1. Hold <MENU> until the display changes to *AddR*.
- 2. Using the up and down buttons, scroll to the *INFO* field and press <ENTER>.
- 3. Using the up and down buttons, scroll to the *TEMP* field and press <ENTER>.
- 4. Using the up and down buttons, scroll to the *RST* field and press <ENTER>. The display flashes *YES* until <ENTER> is pressed, then displays *HOLD* while resetting and *DONE* after resetting the maximum and minimum temperatures to the current internal temperature at the CPU and LPS locations.

#### <span id="page-35-0"></span>**Viewing Fixture Hours**

To view the time a fixture has spent turned on:

- 1. Hold <MENU> until the display changes to AddR.
- 2. Using the up and down buttons, scroll to the *INFO* field and press <ENTER>.
- 3. Using the up and down buttons, scroll to the *F/HR* field and press <ENTER>. The fixture will display the total fixture hours.
	- *Note: The display will indicate Hxxx for hours and M xx for minutes until H999. When fixture hours exceed 999, the display will no longer indicate minutes, instead it will use all four digits to display hours. If the display indicates OVER, the counter has rolled over 9999 hours and must be manually reset.*

#### <span id="page-36-0"></span>**Viewing DMX Data for the Link (DATA)**

This procedure allows you to use a trackspot Bolt fixture to view DMX channel values all devices on the DMX link. Use this menu option to:

- Checking current DMX values on this fixture
- Test devices that do not have built-in DMX diagnostics
- Check fixtures that are physically inconvenient to monitor directly

If you experience a problem with a device on the link, use this menu to select a DMX channel in the device's channel range and view its DMX value. After noting the value of the channel you selected, use your DMX console to change that channel's value.

If the value of the DMX channel you selected does not change, there may be a problem with the DMX cable or your transmitting device (i.e. DMX console).

If the DMX channel value changes, but the device does not respond, the device may be faulty. Consult the documentation provided with that device for more information.

To view DMX data for any device on the DMX link:

- 1. Press and hold <Menu> until *AddR* appears on the LED display.
- 2. Scroll to the *INFO* menu. Press <Enter> to select.
- 3. Scroll to the *dMX* menu. Press <Enter> to select.
- 4. Scroll to the desired DMX channel (001– 512). Channel numbers will flash.
- 5. Press <Enter> The DMX value for the selected channel will be displayed.

#### <span id="page-36-1"></span>**Viewing LED Hours (L/HR)**

To view the number of hours the LED light engine has spent on since the last reset:

- 1. Hold <MENU> until the display changes to *AddR*.
- 2. Using the up and down buttons, scroll to the *INFO* field and press <ENTER>.
- 3. Using the up and down buttons, scroll to the *L/HR* field and press <ENTER> to view the LED hours.

*Note: If the display indicates OVER, the counter has rolled over 9999 hours.*

#### <span id="page-36-2"></span>**Resetting LED Hours (L/RS)**

To reset LED light engine hours:

- 1. Hold <MENU> until the display changes to *AddR*.
- 2. Using the up and down buttons, scroll to the *INFO* field and press <ENTER>.
- 3. Using the up and down buttons, scroll to the *L/RS* field and hold <ENTER> until the fixture resets the lamp hours to 0000. DONE displays when the reset is complete.

#### <span id="page-37-0"></span>**Monitoring the Fan Speed (FAN)**

To monitor the lamp power supply fan speed:

- 1. Hold <MENU> until the display changes to *AddR*.
- 2. Using the up and down buttons, scroll to the *INFO* field and press <ENTER>.
- 3. Using the up and down buttons, scroll to the *FAN* field and hold <ENTER>.
- 4. Using the up and down buttons, scroll to the *On* to view the rotations per second of the lamp power supply fan. ERR will display if the fan is not running.

#### <span id="page-37-1"></span>**Viewing the Current Motor and Display Versions (VER)**

This menu options shows you the currently loaded motor and LED display firmware.

To view the current version:

- 1. Press and hold <Menu> until *AddR* appears on the LED display.
- 2. Using the up and down buttons, scroll to the *INFO* menu and press <Enter> to select.
- 3. Using the up and down buttons, scroll to the *M/VR* option and press <Enter> to select.
- 4. Scroll to MOTR to view the motor version or DISP and press <Enter> to view the current version.

# <span id="page-38-0"></span>**Chapter 4:**

# **Fixture Programming**

*The trackspot Bolt fixture can be programmed to provide a hard edge beam with multiple colors, gobo patterns and effects.*

# <span id="page-38-1"></span>**DMX Programming Overview**

A parameter is a fixture attribute that can be controlled to modify the light beam in terms of color, beam quality and pattern, intensity, or focus (position). DMX programming assigns a DMX value to each of the fixture's parameters. A look (sometimes referred to a *scene* or a *cue*) is one combination of parameter settings. These looks are the building blocks for show creation.

## <span id="page-38-2"></span>**Full Speed verses MSpeed Control**

Some parameters can be set to operate at full speed or MSpeed (motor speed). Full speed operations are completed in the shortest length of time after the motor starts moving. With MSpeed control, change occurs smoothly over the entire MSpeed time value selected. For example, if you select an MSpeed time of 30 seconds, the motor will gradually change position until it reaches its new destination at the end of 30 seconds.

### <span id="page-38-3"></span>**DMX Programming Options**

Using a DMX controller, you can program an unlimited number of looks and retain direct control over the trackspot Bolt fixture at all times.

### <span id="page-38-4"></span>**Programming with a DMX Console**

Wholehog<sup>®</sup> lighting consoles; and Hog<sup>®</sup> 3PC software are available from High End Systems to control trackspot Bolt fixtures (see *[Related Products and Accessories](#page-14-1)* on page 5). For information on whether your DMX controller supports trackspot Bolt fixtures, contact the controller's vendor. For information on operating your fixture with a controller (or control device such as DMX control software), consult the documentation provided with the controller.

# <span id="page-39-0"></span>**DMX Parameters for trackspot Bolt Fixtures**

DMX console libraries define parameters for the following trackspot Bolt functions over a 21-channel range (Standard protocol) or 20-channel range (Reduced protocol). DMX libraries are copyrighted and available in High End Systems consoles.

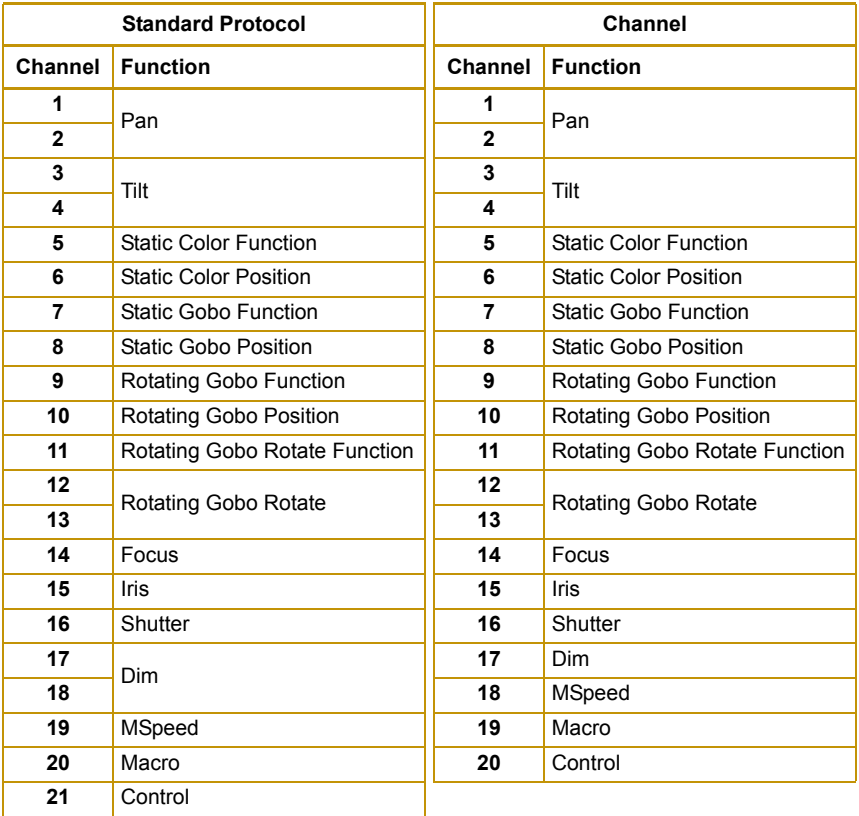

For more information on developing libraries for DMX consoles from other manufacturers, contact High End Systems.

# <span id="page-39-1"></span>**Pan and Tilt**

The **Pan** and **Tilt** parameters control the trackspot Bolt fixture's 150° pan range and 110° tilt range. Pan and Tilt functions each utilize two channels to provide 16 bit adjustment to a fraction of a degree.

Pan and Tilt motion can be controlled with MSpeed values, (see *[MSpeed \(Motor Speed\)](#page-44-1)* on page [35\)](#page-44-1). If you choose to use MSpeed for color or gobo changes without affecting Pan and Tilt parameters, set Pan/Tilt MSpeed OFF in the Control parameter.

# <span id="page-40-0"></span>**Static Color Wheel**

# <span id="page-40-1"></span>**Static Color Function**

This parameter provides options for how you control the color selection:

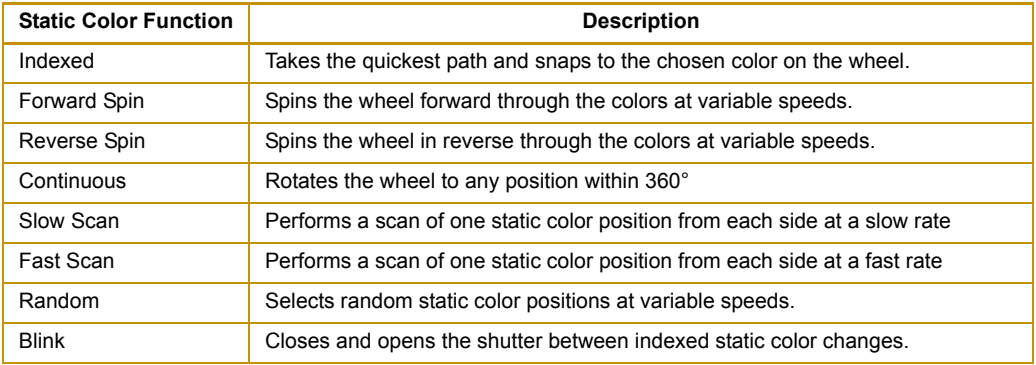

You can select either full speed or MSpeed (MSpeed control of the wheel motor) mode to control the motor speed of the function you choose. For more information on MSpeed, See *[MSpeed](#page-44-1)  [\(Motor Speed\)](#page-44-1)* on page 35.

### <span id="page-40-2"></span>**Static Color Position**

This parameter lets you select one of nine dichroic colors, or open Static Color Wheel.

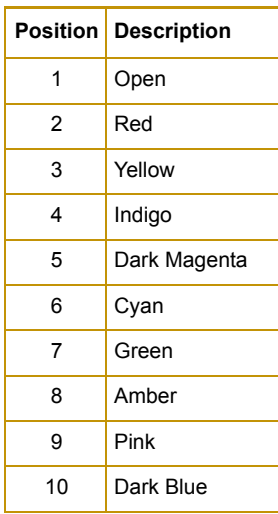

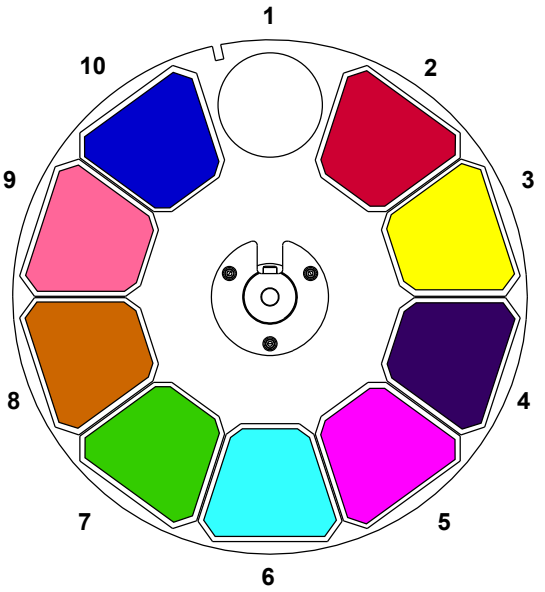

# <span id="page-41-0"></span>**Static Gobo Wheel**

## <span id="page-41-1"></span>**Static Gobo Function**

This parameter provides options for how you control the wheelspin and gobo selection on the Static Gobo Wheel.

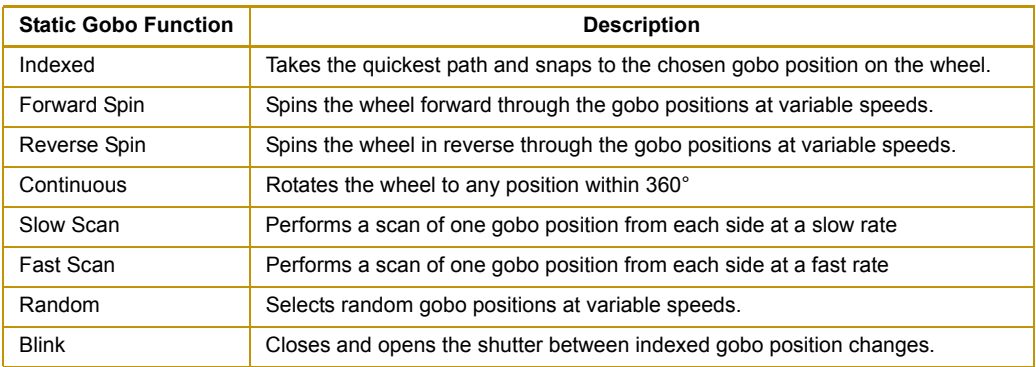

#### *Note: You can access the transition patterns using the continuous Gobo function.*

You can select either full speed or MSpeed (MSpeed control of the wheel motor) mode to control the motor speed of the function you choose. For more information on MSpeed, See *[MSpeed](#page-44-1)  [\(Motor Speed\)](#page-44-1)* on page 35.

## <span id="page-41-2"></span>**Static Gobo Position**

This parameter lets you select from seven anamorphic patterns plus open on the Static Gobo Wheel.

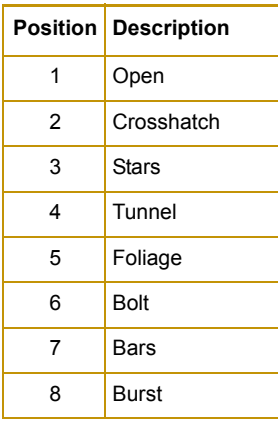

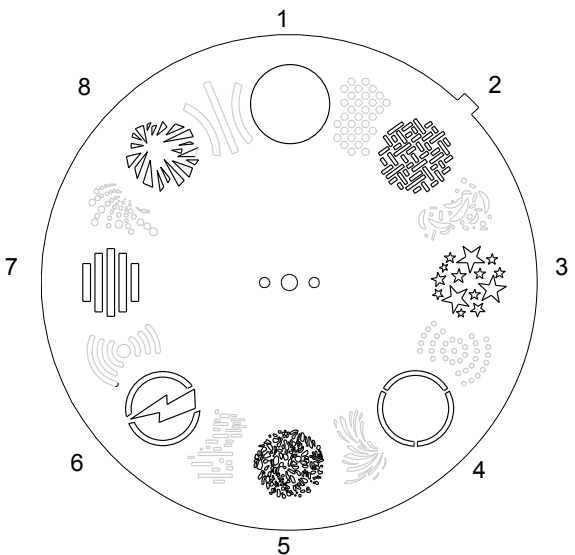

# <span id="page-42-0"></span>**Rotating Gobo Wheel**

## <span id="page-42-1"></span>**Rotating Gobo Wheel Function**

This parameter provides options for how you control the wheelspin and gobo selection on the Rotating Gobo Wheel.

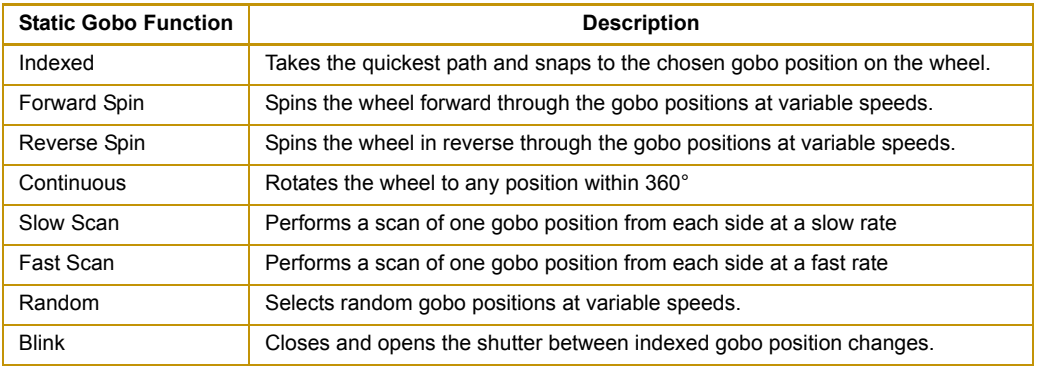

You can select either full speed or MSpeed (MSpeed control of the wheel motor) mode to control the motor speed of the function you choose. For more information on MSpeed, See *[MSpeed](#page-44-1)  [\(Motor Speed\)](#page-44-1)* on page 35.

## <span id="page-42-2"></span>**Rotating Gobo Wheel Position**

The **Rotating Gobo Position** parameter lets you select from the seven factory provided lithopatterns or open on the Rotating Gobo Wheel.

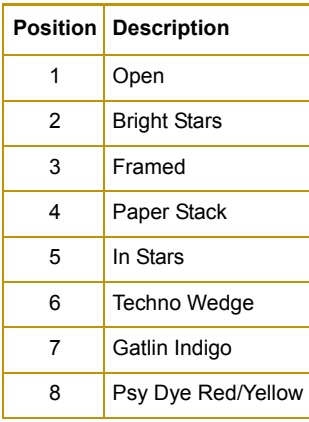

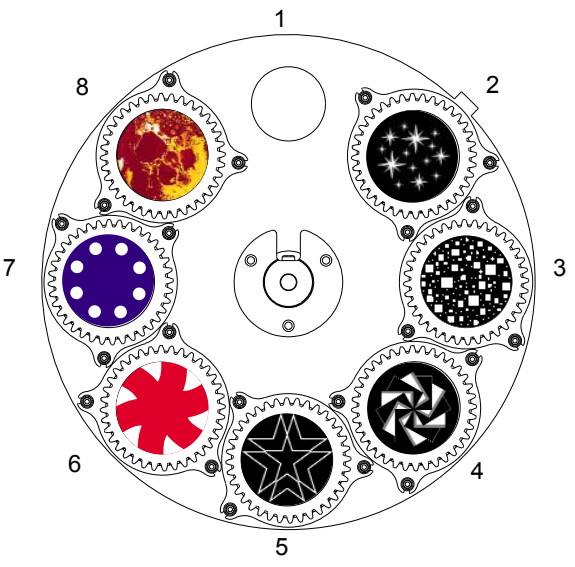

## <span id="page-43-0"></span>**Rotating Gobo Rotate Function**

The **Rotating Gobo Function** parameter setting determines how the individual aperture wheels on the Rotating Gobo Wheel move.

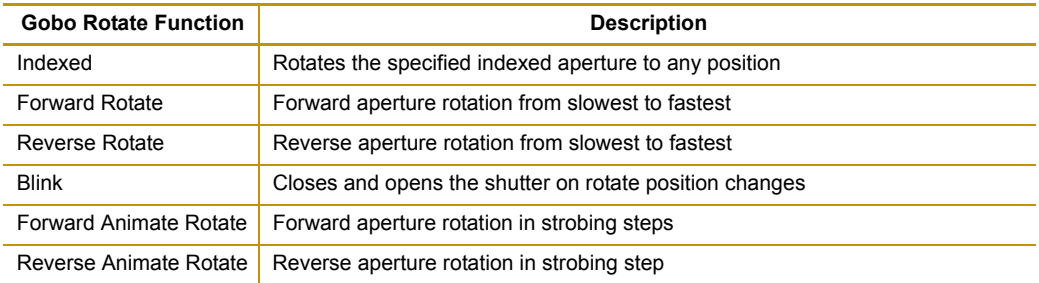

You can select either full speed or MSpeed (MSpeed control of the wheel motor) mode to control the motor speed of the function you choose. For more information on MSpeed, See *[MSpeed](#page-44-1)  [\(Motor Speed\)](#page-44-1)* on page 35.

## <span id="page-43-1"></span>**Rotating Gobo Rotate Coarse/Rotating Gobo Rotate Fine**

When the **Rotating Gobo Function** channel is set to Indexed or Blink, these two channels allows for 16-bit adjustment to the Rotating Gobo Wheel aperture position.

When a rotate option is selected in the **Rotating Gobo Function** parameter, the **Rotating Gobo Rotate Coarse** parameter sets the selected aperture's rotation speed from the slowest at a DMX value = 0 to the fastest at a DMX value =  $255$ .

# <span id="page-43-2"></span>**Focus**

This parameter gives you control of the focus range. When the controller DMX value  $= 0$ , the focus is fully out. Increasing the value gradually moves the focus in to the maximum at a DMX value  $= 255$ .

# <span id="page-43-3"></span>**Iris**

This parameter controls the movement of the Iris. When the controller DMX value  $= 0$ , the iris is closed. Increasing the value gradually opens the iris until it is fully open at a DMX value = 255.

# <span id="page-43-4"></span>**Shutter**

The **Shutter** channel lets you select periodic strobing from slow to fast.

# <span id="page-44-0"></span>**Dim**

In trackspot Bolt fixtures, the Dim parameter provides full dimming capability without changing the color temperature or the beam shape. The dim values range from Off at a DMX value = 0 to fully on when the DMX value = 255). Standard protocol provides 16-bit brightness control. Reduced protocol allows for 8-bit control.

# <span id="page-44-1"></span>**MSpeed (Motor Speed)**

The **MSpeed** sets the time required for a motor to complete movement when changing from one position to another. MSpeed provides a means for all motors to reach their target position at the same time, even though each motor may have different distances to travel. MSpeed movement is extremely smooth because the fixture controls its own movements and is not dependent on DMX refresh rates.

MSpeed times vary from 0.15 seconds to 252.7 seconds. However, if you apply MSpeed to a parameter, be sure that the delay value (length of time allowed for the entire look) is longer than the MSpeed value to allow the motors to complete their movement before the end of the cue. An MSpeed value that is longer than the delay value could produce an undesirable result; for example, no light output during the scene. For a listing of exact MSpeed times, see *[Appendix](#page-46-1)  [A: MSpeed Conversion Table](#page-46-1)* on page 37.

MSpeed can be applied to the Pan and Tilt, Color, and Wheel functions. You can disable Pan and Tilt MSpeed with the Control channel to allow MSpeed to apply only to Color and Gobo wheel functions.

# <span id="page-44-2"></span>**Macros**

The Macro parameter controls Internal Effects™ macros. These are factory-programmed sequences that allow you to quickly program complicated looks in one scene (cue). Each Internal Effect™ macro modifies a specific set of parameters, while allowing user control of all other parameters in the scene. The amplitude of the position macro movement is determined by the Pan Coarse channel and Tilt Coarse channel, respectively. The MSpeed channel controls the speed of the macros.

With the MSpeed set at the default value of DMX 0-4, an Internal Effects macro completes its movement in approximately 2.5 seconds. This provides a pleasing look when the additional variation given by using the MSpeed channel is not required. With the MSpeed set between DMX 5-255, Internal Effects macros complete movement at the selected MSpeed time (up to 25 seconds).

# <span id="page-45-1"></span><span id="page-45-0"></span>**Control Settings**

The Control parameter activates certain Fixture functions. To access all trackspot Bolt Control settings (except for Pan & Tilt MSpeed Off), first select a control channel value, then set the Shutter channel to "0."

#### *NOTE: The Control channel should not be crossfaded.*

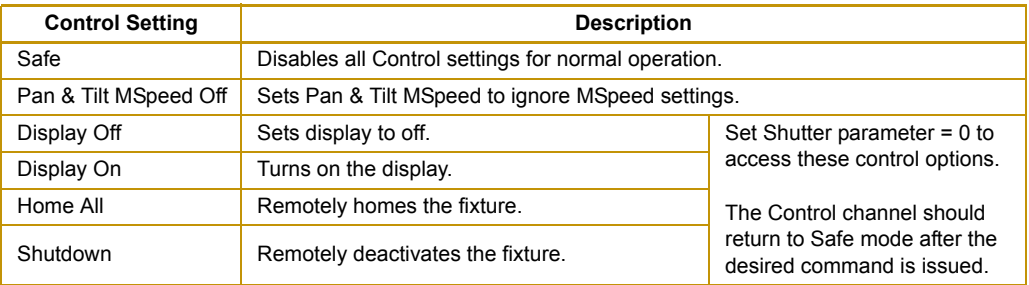

# <span id="page-46-1"></span><span id="page-46-0"></span>**Appendix A: MSpeed Conversion Table**

The following table lists the MSpeed (motor) movement times and their corresponding DMX controller values. If you have a numeric-type controller, use the Value Decimal (dec.) column. If you have a fader-type controller, use the Value Percentage (%) column. If your controller allows you to program hex values, use the Value (hex) column.

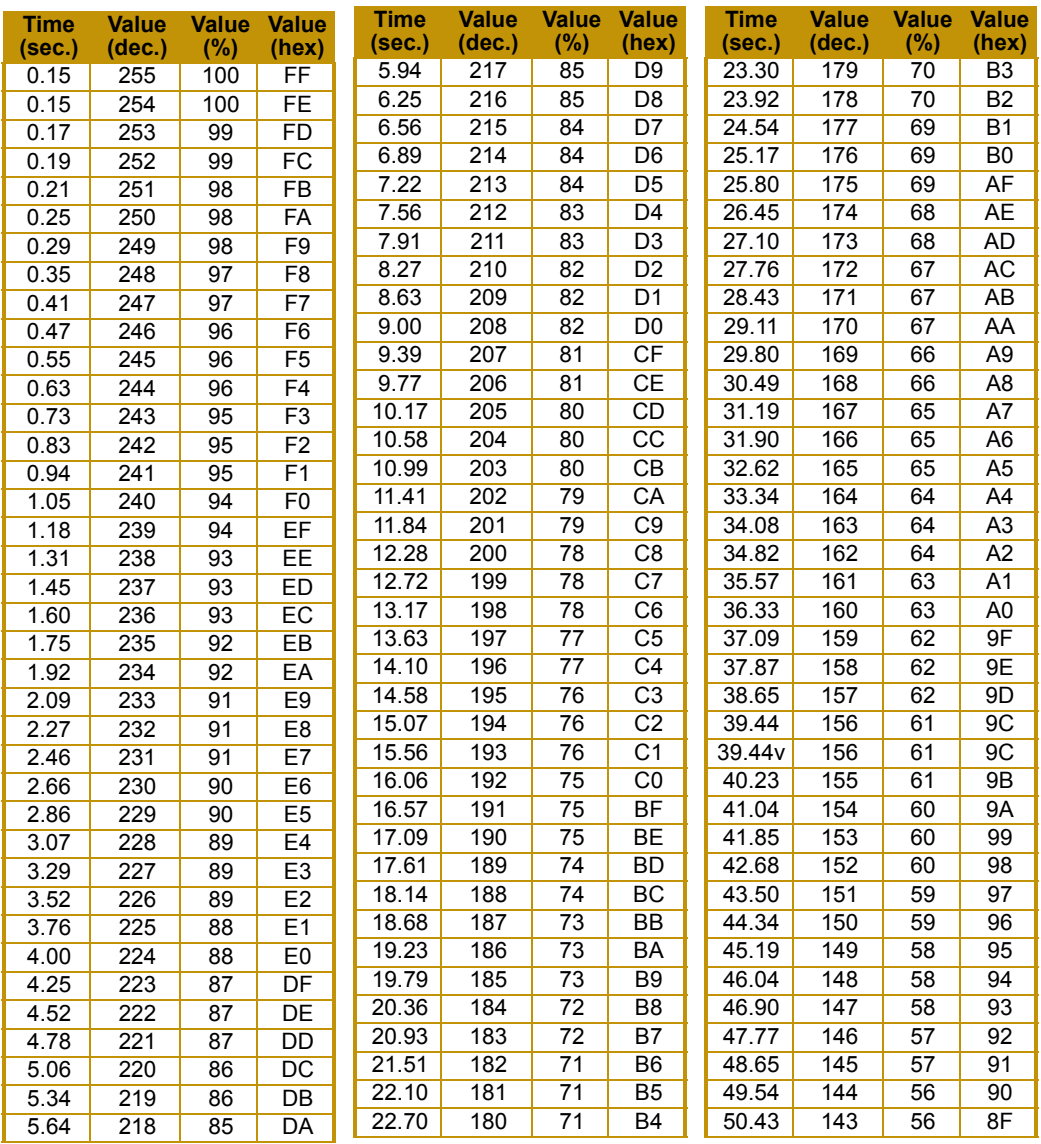

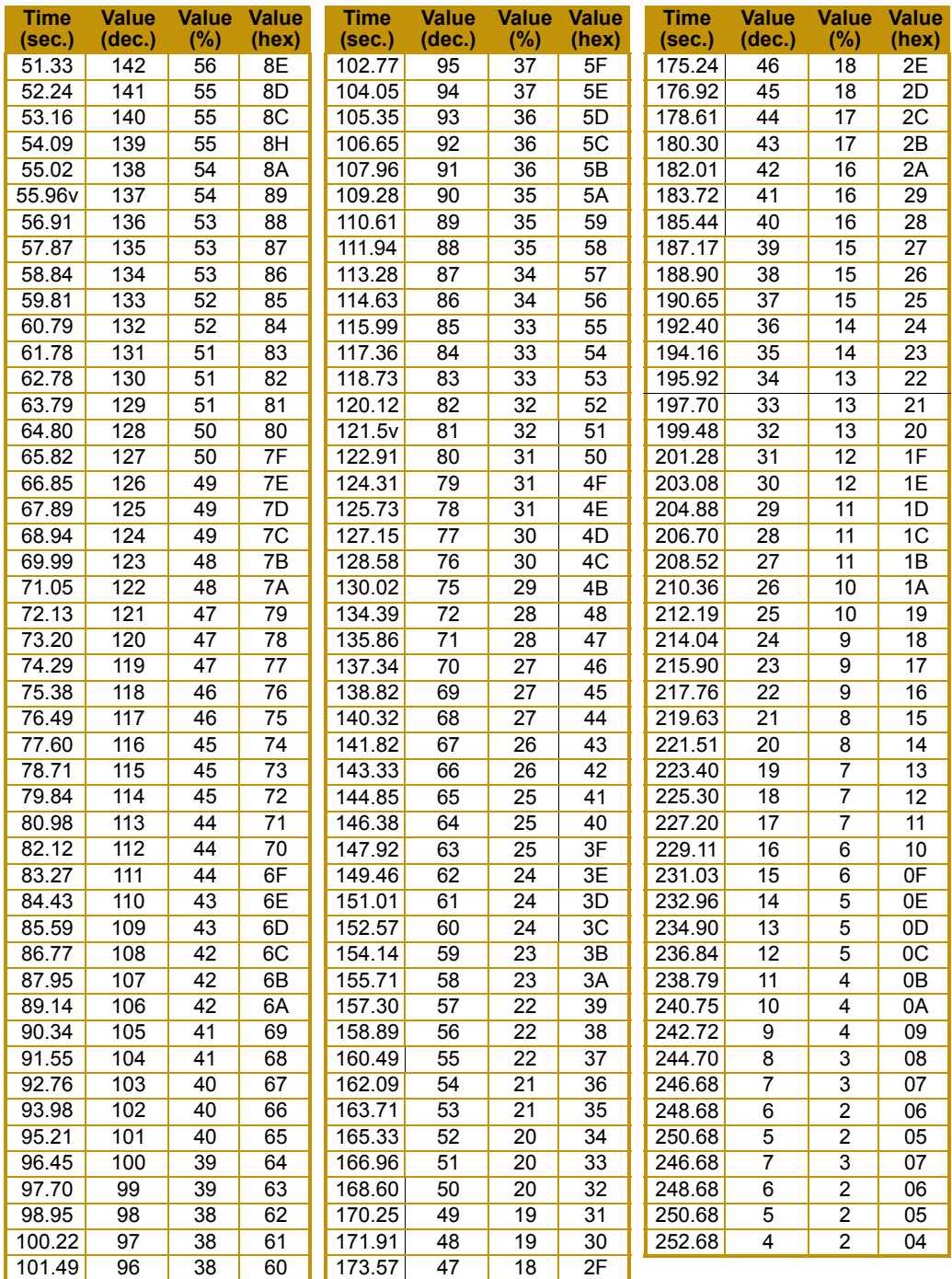

# <span id="page-48-0"></span>**Appendix B:**

# **Important Safety Information**

#### **WARNING: For Continued Protection Against Fire**

- 1. Do not mount on a flammable surface.
- 2. Maintain minimum distance of 1.0 meter (3.28 feet) from combustible materials.
- 3. Replace fuses only with the specified type and rating.
- 4. Observe minimum distance to lighted objects of 1.0 meter (3.28 feet).
- 5. This equipment for connection to branch circuit having a maximum overload protection of 20 A.

#### **WARNING: For Continued Protection Against Electric Shock**

- 1. If this equipment was received without a line cord plug, attach the appropriate line cord plug according to the following code:
	- Brown–live
	- Blue–neutral
	- Green/yellow–earth

*Note (For UK only): As the colours of the cores in the mains lead of this equipment may not correspond with the coloured markings identifying the terminals in your plug, proceed as follows:*

- the core which is coloured green and yellow must be connected to the terminal in the plug which is marked with the letter "E" or by the earth symbol  $\bigoplus$ , or coloured green or green and yellow.
- the core which is coloured blue must be connected to the terminal which is marked with the letter N or coloured black.
- the core which is coloured brown must be connected to the terminal which is marked with the letter L or coloured red.This equipment must be earthed.
- 2. Disconnect power before servicing.
- 3. Equipment suitable for dry locations only. Do not expose this equipment to rain or moisture.
- 4. Refer servicing to qualified personnel.
- 5. Class I equipment this fixture employs a grounded type receptacle and is not intended for connection to a two wire, ungrounded source of supply.

#### **WARNING: For Continued Protection Against Injury To Persons**

1. Use secondary safety cable when mounting this fixture.

# <span id="page-49-0"></span>**APPENDICE B: IMPORTANTES INFORMATIONS SUR LA SÉCURITÉ**

#### **MISE EN GARDE: Pour Une Protection Permanente Contre Les Incendies**

- 1. Ne pas monter les lampes sur une surface inflammable.
- 2. Maintenir à une distance minimum de 1.0 mètre de matièresinflammables.
- 3. Ne remplacer les fusibles qu'avec des modèles et valeurs assignées recommandés.
- 4. Respecter une distance minimum de 1.0 mètre par rapport aux objets éclairés.
- 5. Cet appareil de connexion au circuit de dérivation comporte une protection contre les surcharges de 20A.

#### **MISE EN GARDE: Pour Une Protection Permanente Contre Les Chocs Électriques**

- 1. Assembler le câble électrique conformément aux instructions du manuel:
- 2. Déconnecter le courant avant de d'effectuer des réparations.
- 3. Cet équipement doit être uniquement utilisé dans des endroits secs.Ne pas l'exposer à la pluie ou l'humidité.
- 4. Confiez l'entretien à un personnel qualifié.
- 5. Equipement de Classe I Cette piece fixe utilise une prise de courant branché à la terre et elle ne doit pas être branché à une source électrique, non reliée à la terre, à double fil.

#### **MISE EN GARDE: Pour Une Protection Permanente Contre Les Blessures Corporelles**

1. Lors de l'assemblage ou du montage, utiliser un câble de sécurité secondaire

## <span id="page-50-0"></span>**ANHANG B: WICHTIGE HINWEISE FÜR IHRE SICHERHEIT**

- 1. Das Gerät nie auf einer feuergefährlichen Fläche montieren.
- 2. Stets einen Mindestabstand von 1 Meter zu brennbaren Materialien einhalten.
- 3. Zum Ersatz nur Sicherungen verwenden, die dem vorgeschriebenen Typ und Nennwert entsprechen.
- 4. Einen Mindestabstand von 1 Meter zu den angestrahlten Objekten einhalten
- 5. Dieses Gerät darf nur an eine Zweigleitung mit einem Überlastungsschutz von höchstens 20A angeschlossen werden.

#### **WARNUNG: Zum Schutz Gegen Gefährliche Körperströme**

- 1. Bei der Installation des Netzkabels am Lampensockel folgen Sie bitte Anweisungen in diesem Handbuch.
- 2. Vor Wartungsarbeiten stets den Netzstecker ziehen.
- 3. Diese Geräte sind nur zum Einbau in trockenen Lagen bestimmt und müssen vor Regen und Feuchtigkeit geschützt werden.
- 4. Überlassen Sie die Wartung qualifiziertem Fachpersonal.
- 5. Dieses Gerät gehört zur Klasse 1 Dieser Beleuchtungskörper verwendet eine geerdete Fassung und sollte nicht an eine zweipolige, ungeerdete Stromversorgung angeschlossen werden.

#### **WARNUNG: Zum Schutz Vor Verletzungen**

1. Verwenden Sie bei der Installation des Beleuchtungskörpers ein zusätzliches Sicherheitskabel.

# <span id="page-51-0"></span>**APÉNDICE B: INFORMACIÓN IMPORTANTE DE SEGURIDAD**

#### **ADVERTENCIA: Para Protección Continua Contra Incendios**

- 1. No monte el equipo sobre una superficie inflamable.
- 2. Mantenga una distancia mínima de materiales combustibles de 1 metro.
- 3. Cambie los fusibles únicamente por otros que sean del tipo y la clasificación especificadas.
- 4. Observe una distancia mínima a objetos iluminados de 13 metro.
- 5. Este equipo debe conectarse a un circuito derivado que tenga una protección máxima contra las sobrecargas de 20 A.

#### **ADVERTENCIA: Para La Protección Continua Contra Electrocuciones**

- 1. Ensamble la tapa del cordón de alimentación según las instrucciones del manual.
- 2. Desconecte el suministro de energía antes de prestar servicio.
- 3. Este equipo se adecua a lugares secos solamente no lo exponga a la lluvia o humedad.
- 4. Consulte al personal cualificado.
- 5. Equipo de Clase 1 Este aparato emplea un enchufe hembra del tipo unido a tierra, y no tiene por finalidad conectarse a una fuente de alimentación bifilar y sin puesta a tierra.

#### **ADVERTENCIA: Para Protección Continua Contra Lesiones Corporales**

1. Use cable secundario de seguridad al montar este aparato.

### <span id="page-52-0"></span>**APPENDICE B: IMPORTANTI INFORMAZIONI PER LA SICUREZZA**

#### **AVVERTENZA: Per La Prevenire Di Incendi**

- 1. Non montare su superfici infiammabili.
- 2. Mantenere l' apparecchio ad una distanza minima di 1 metro da materiali combustibili.
- 3. Rimpiazzare I fusibili utilizzando solo quelli del tipo e della portata (Corrente nominale/ velocita') specificata.
- 4. Mantenere una distanza minima da oggetti illuminati di 1 metro.
- 5. Questo apparecchio deve essere collegato alla rete con ínterruttore automatico 20A.

#### **AVVERTENZE: Per La Prevenzione Costante Di Scosse Elettriche**

- 1. Assemblare il terminale del cavo seguendo il manuale delle istruzioni.
- 2. Scollegare la corrente prima di eseguire la riparazione.
- 3. Attrezzature idonee per luoghi asciutti solo. Non esporre questo apparecchio a pioggia o umidità.
- 4. Per qualsiasi riparazione rivolgersi a personale specializzato.
- 5. Aparecchio di Classe I. Questa apparecchiatura deve essere messa a terra.

#### **AVVERTENZE: Per La Prevenzione Costante Di Danni Fisici Alle Persone**

1. Utilizzare cavi di sicurezza secondario quando si monta questo apparecchio.